**Part No. 031695-00, Rev. A May 2005**

\*03169500\* **\*A\*A\*A\*A\*A\*A\*A\*A\*A\*A\*A\*** 

# **OmniSwitch 6600 Family OmniSwitch 7700/7800 OmniSwitch 8800 User Guide Supplement**

**Release 5.1.6.R01**

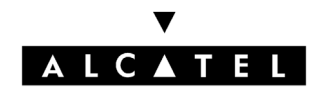

**www.alcatel.com**

# **This user guide documents OmniSwitch 6600 Series, OmniSwitch 7700/7800, and OmniSwitch 8800 hardware and software.**

**The information described in this guide are subject to change without notice.**

Copyright © 2005 by Alcatel Internetworking, Inc. All rights reserved. This document may not be reproduced in whole or in part without the express written permission of Alcatel Internetworking, Inc.

Alcatel<sup>®</sup> and the Alcatel logo are registered trademarks of Alcatel. Xylan<sup>®</sup>, OmniSwitch<sup>®</sup>, OmniStack<sup>®</sup>, and Alcatel OmniVista® are registered trademarks of Alcatel Internetworking, Inc.

OmniAccess™, Omni Switch/Router™, PolicyView™, RouterView™, SwitchManager™, VoiceView™, WebView™, X-Cell™, X-Vision™, and the Xylan logo are trademarks of Alcatel Internetworking, Inc.

This OmniSwitch product contains components which may be covered by one or more of the following U.S. Patents:

- U.S. Patent No. 6,339,830
- U.S. Patent No. 6,070,243
- U.S. Patent No. 6,061,368
- U.S. Patent No. 5,394,402
- U.S. Patent No. 6,047,024
- U.S. Patent No. 6,314,106
- U.S. Patent No. 6,542,507

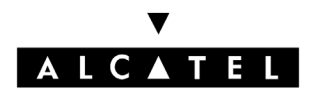

**26801 West Agoura Road Calabasas, CA 91301 (818) 880-3500 FAX (818) 880-3505 info@ind.alcatel.com**

**US Customer Support—(800) 995-2696 International Customer Support—(818) 878-4507 Internet—http://eservice.ind.alcatel.com**

# **Contents**

# **Chapter 1**

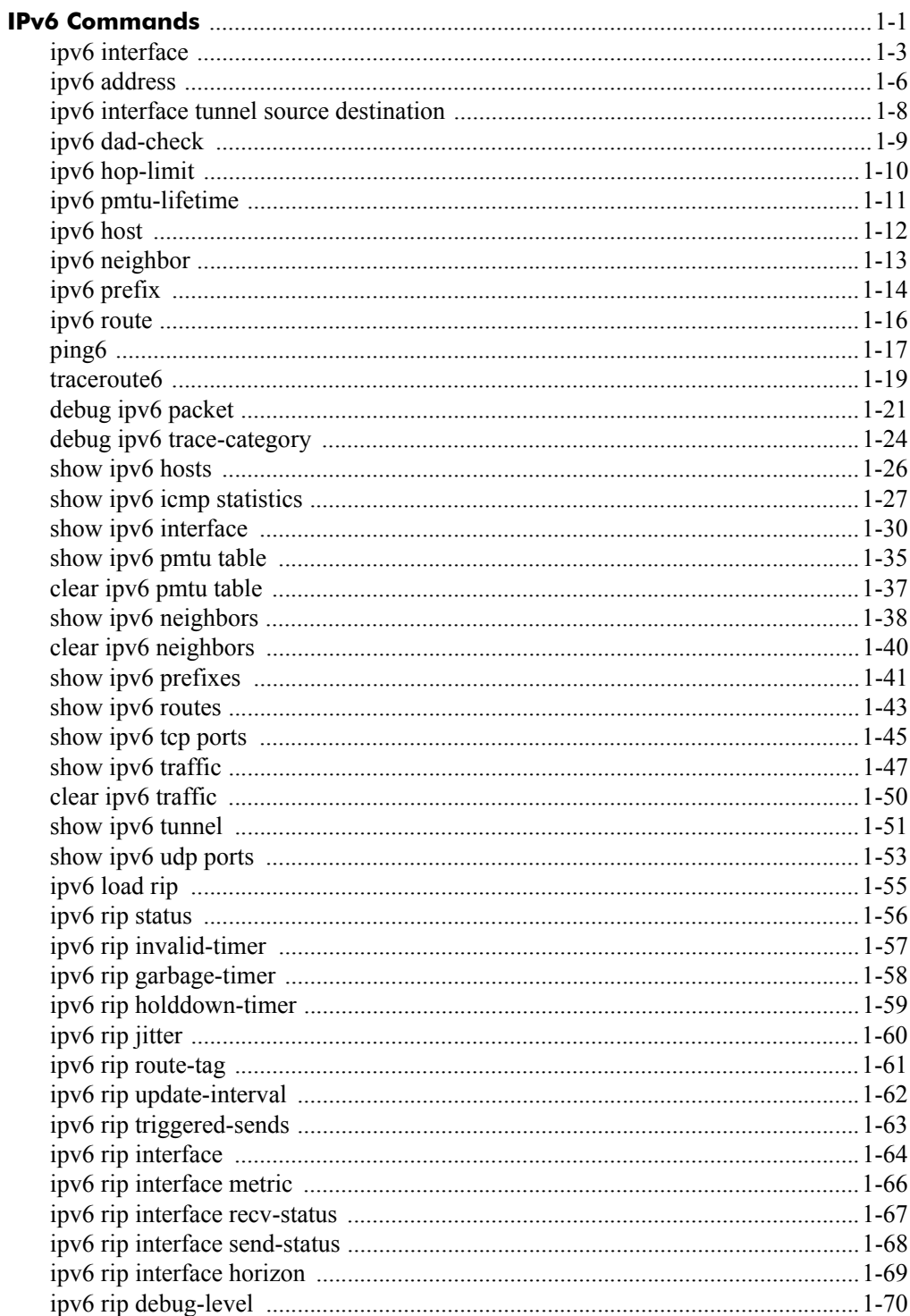

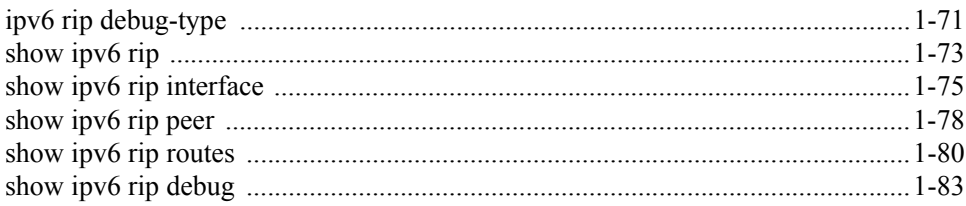

# **1 IPv6 Commands**

<span id="page-4-0"></span>This chapter details Internet Protocol Version 6 (IPv6) commands for the switch (including RIPng commands). IPv6 (documented in RFC 2460) is designed as a successor to IPv 4. The changes from IPv4 to IPv6 fall primarily into the following categories:

**Expanded Routing and Addressing Capabilities -** IPv6 increases the IP address size from 32 bits to 128 bits, to support more levels of addressing hierarchy and a much greater number of addressable nodes, and simpler auto-configuration of addresses. The scalability of multicast routing is improved by adding a "scope" field to multicast addresses.

**Header Format Simplification -** Some IPv4 header fields were dropped or made optional, to reduce the common-case processing cost of packet handling and to keep the bandwidth cost of the IPv6 header as low as possible despite the increased size of the addresses. Even though the IPv6 addresses are four times longer than the IPv4 addresses, the IPv6 header is only twice the size of the IPv4 header.

**Anycast Addressing -** A new type of address called a "anycast address" is defined, to identify sets of nodes where a packet sent to an anycast address is delivered to one of the nodes. The use of anycast addresses in the IPv6 source route allows nodes to control the path which their traffic flows.

**Improved Support for Options -** Changes in the way IP header options are encoded allows for more efficient forwarding, less stringent limits on the length of options, and greater flexibility for introducing new options in the future.

**Authentication and Privacy Capabilities -** IPv6 includes the definition of extensions which provide support for authentication, data integrity, and confidentiality. This is included as a basic element of IPv6 and will be included in all implementations.

IPv6 is supported on 6600/7700/7800/8800 series switches running software Release 5.1.6 and up.

MIB information for the IPv6 and RIPng commands is as follows:

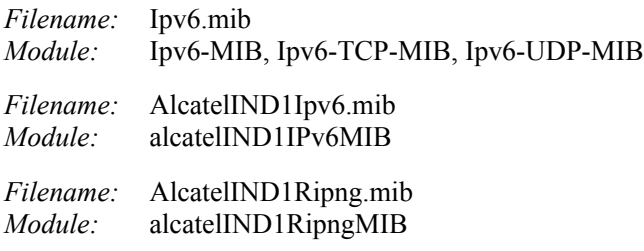

A summary of the IPv6 commands is listed here:

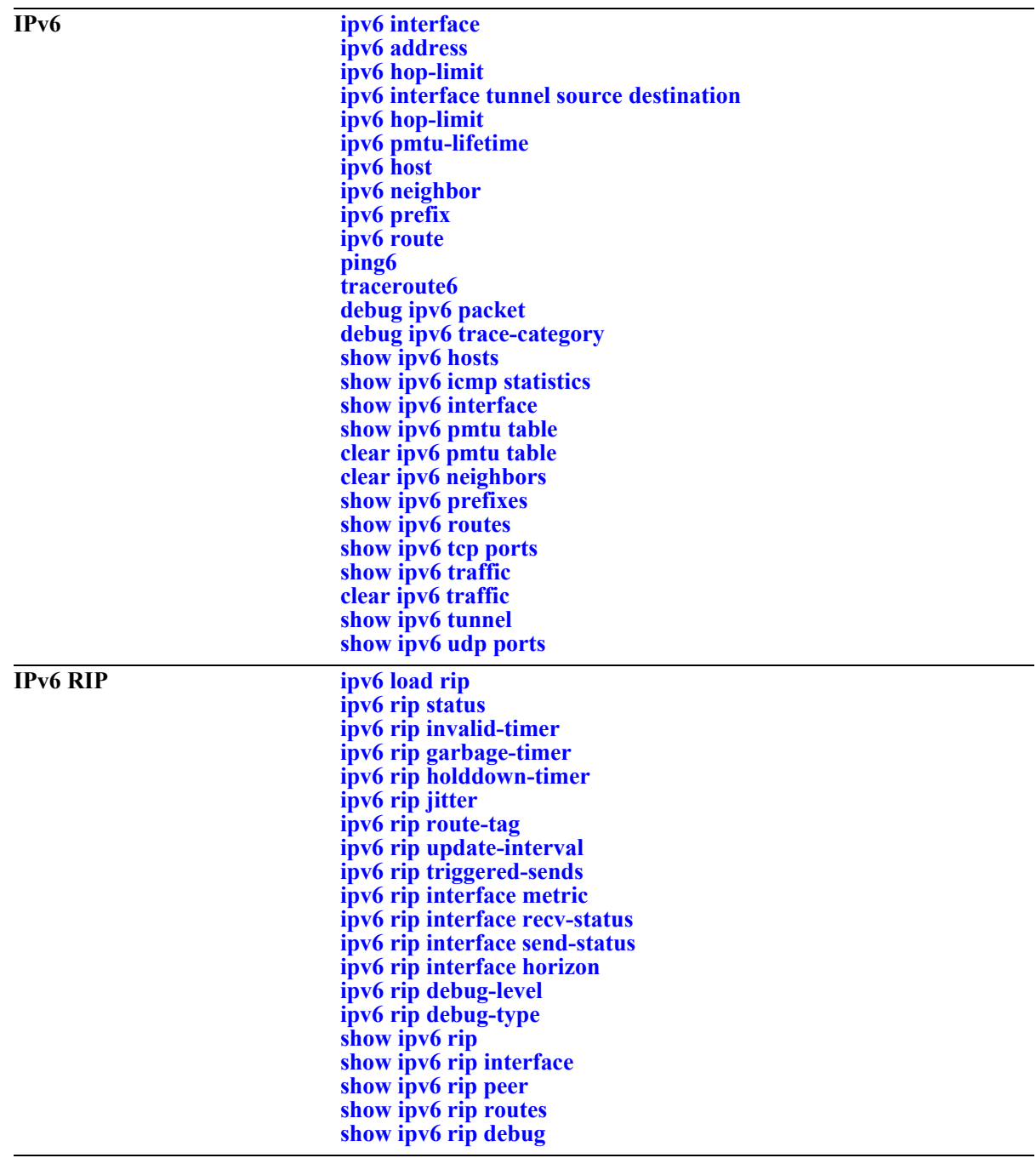

# <span id="page-6-0"></span>**ipv6 interface**

Configures an IPv6 interface on a VLAN or IPv6 tunnel.

**ipv6 interface** *if\_name* **[vlan** *vid* **| tunnel {***tid* **| 6to4}] [enable | disable] [mtu** *size***] [ra-send {yes | no}] [ra-max-interval** *interval***] [ra-managed-config-flag {true | false}] [ra-other-config-flag {true | false}] [ra-reachable-time** *time***] [ra-retrans-timer** *time***] [ra-default-lifetime** *time |* **no ra-default-lifetime] [ra-send-mtu] {yes | no}**

**no ipv6 interface** *if\_name*

## **Syntax Definitions**

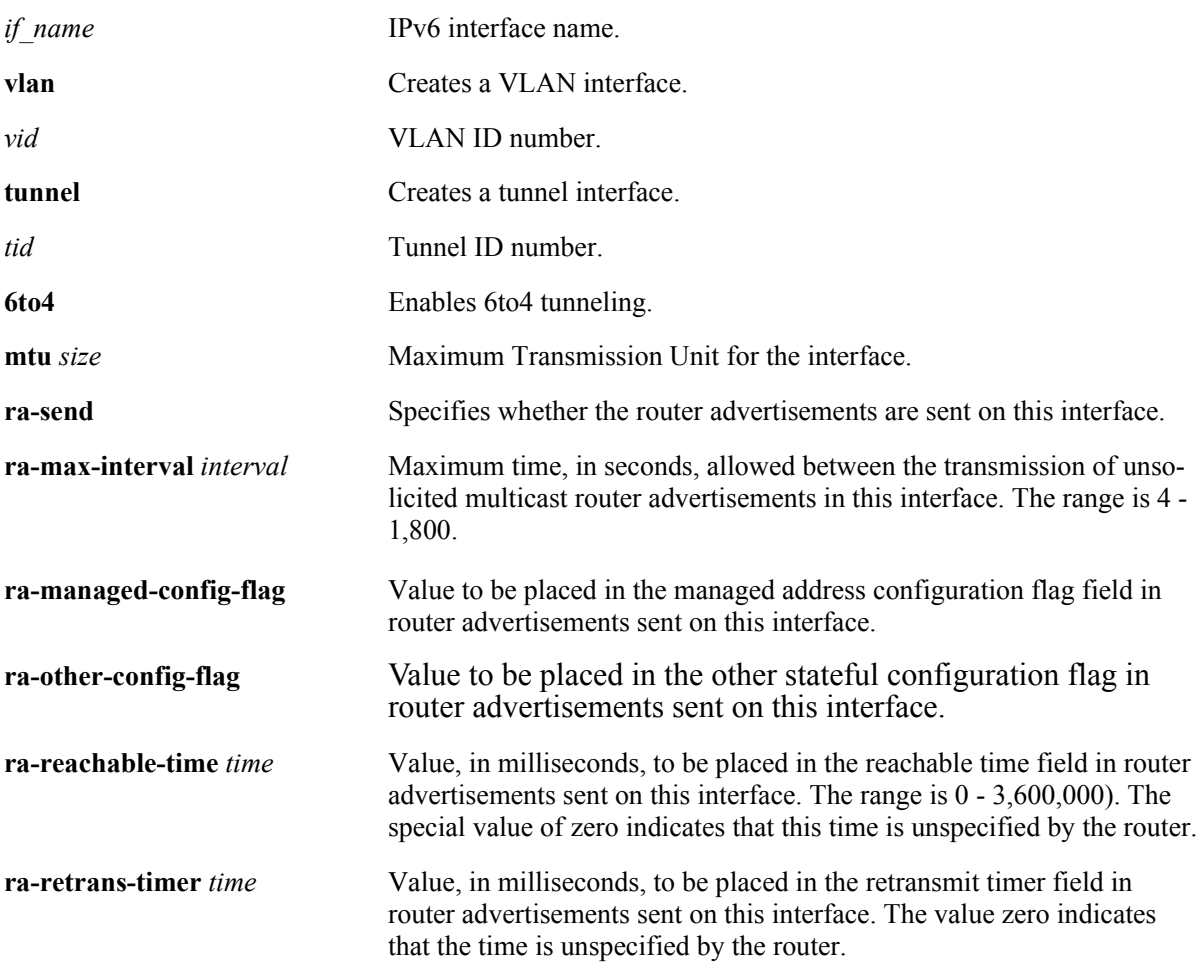

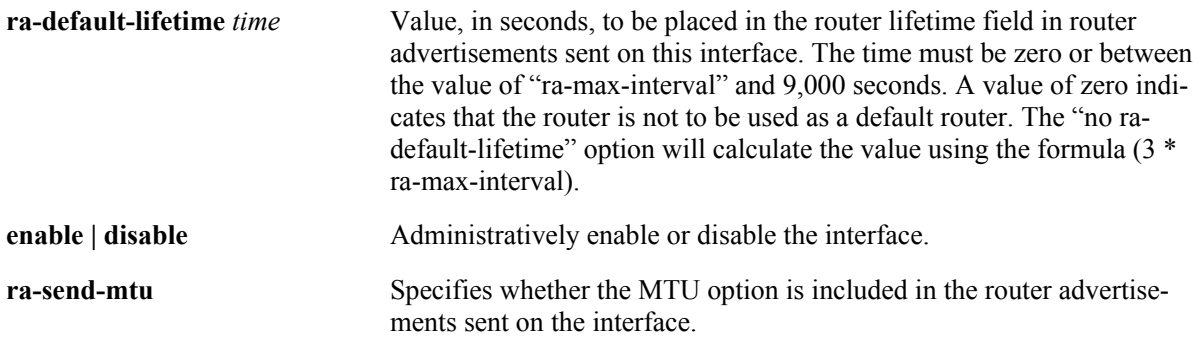

# **Defaults**

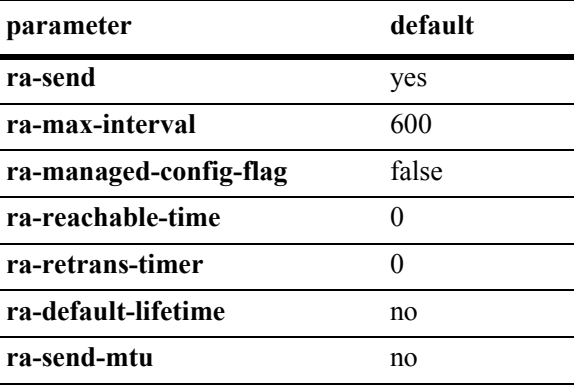

# **Platforms Supported**

OmniSwitch 6624, 6648, 7700, 7800, 8800

# **Usage Guidelines**

- **•** When you create an IPv6 interface it is enabled by default.
- **•** Use the "no" form of the command to delete an interface.
- **•** All IPv6 VLAN and tunnel interfaces must have a name.
- **•** When creating an IPv6 interface you must specify a VLAN ID, Tunnel ID, or **6to4**. When modifying or deleting an interface, you do not need to specify one of these options unless the name assigned to the interface is being changed. If it is present with a different value from when the interface was created, the command will be in error.
- **•** A 6to4 interface cannot send advertisements (**ra-send**).
- **•** To enable IPv6 routing you must first create a VLAN, then create an IPv6 interface on the VLAN. See Chapter 21, "VLAN Management Commands," for information on creating VLANs.
- **•** To route IPv6 traffic over an IPv4 network, you must create an IPv6 tunnel using the **[ipv6 interface](#page-11-0)  [tunnel source destination](#page-11-0)** command.

#### **Example**

-> ipv6 interface Test vlan 1 -> ipv6 interface Test\_Tunnel tunnel 2 -> ipv6 interface Test\_6to4 tunnel 6to4

## **Release History**

Release 5.1.6; command was introduced.

#### **Related Commands**

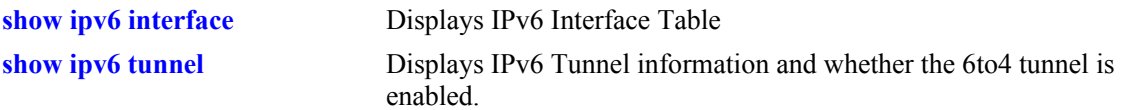

# **MIB Objects**

IPv6IfIndex alaIPv6InterfaceTable alaIPv6InterfaceName alaIPv6InterfaceMtu alaIPv6InterfaceSendRouterAdvertisements alaIPv6InterfaceMaxRtrAdvInterval alaIPv6InterfaceAdvManagedFlag alaIPv6InterfaceAdvOtherConfigFlag alaIPv6InterfaceAdvRetransTimer alaIPv6InterfaceAdvDefaultLifetime alaIPv6InterfaceAdminStatus alaIPv6InterfaceAdvReachableTime alaIPv6InterfaceAdvSendMtu alaIPv6InterfaceRowStatus

# <span id="page-9-0"></span>**ipv6 address**

Configures an IPv6 address for an IPV6 interface on a VLAN, configured tunnel, or a 6to4 tunnel. There are different formats for this command depending on the address type.

**ipv6 address** *ipv6\_address /prefix\_length* **[anycast]** {*if\_name |* **loopback**} **no ipv6 address** *ipv6\_address /prefix\_length* **[anycast]** {*if\_name |* **loopback**} **ipv6 address** *ipv6\_prefix/prefix\_length* **eui-64** {*if\_name |* **loopback**} **no ipv6 address** *ipv6\_prefix/prefix\_length* **eui-64** {*if\_name |* **loopback**}

### **Syntax Definitions**

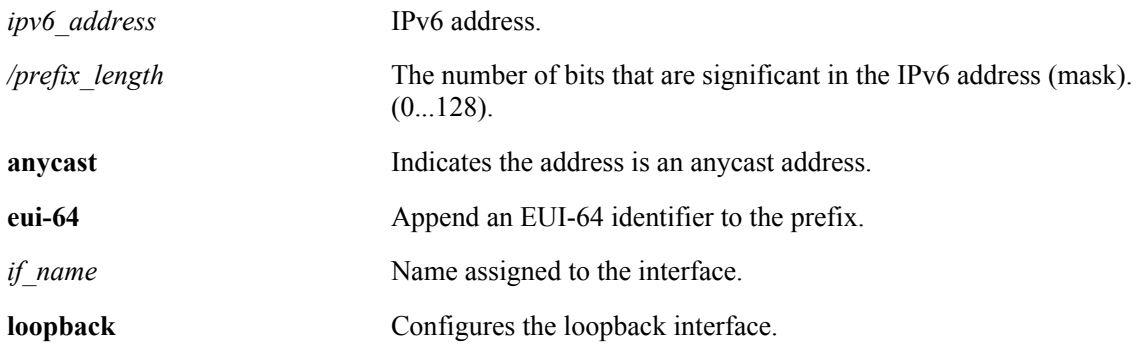

# **Defaults**

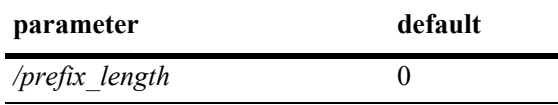

# **Platforms Supported**

OmniSwitch 6624, 6648, 7700, 7800, 8800

# **Usage Guidelines**

- **•** You can assign multiple IPv6 addresses to an IPv6 interface.
- **•** Use the "no" form of the command to delete an address.
- The "eui" form of the command is used to add or remove an IPv6 address for a VLAN or configured tunnel using an EUI-64 interface ID in the low order 64 bits of the address.
- **•** To enable IPv6 routing you must first create a VLAN, then create an IPv6 interface on the VLAN. See Chapter 21, "VLAN Management Commands," for information on creating VLANs.
- **•** To route IPv6 traffic over and IPv4 network, you must create an IPv6 tunnel using the **[ipv6 interface](#page-11-0)  [tunnel source destination](#page-11-0)** command.

#### **Example**

```
-> ipv6 address 4132:86::19A/64 Test_Lab
```

```
-> ipv6 address 2002:d423:2323::35/64 Test_6to4
```
## **Release History**

Release 5.1.6; command was introduced.

### **Related Commands**

**[show ipv6 interface](#page-33-0)** Displays IPv6 Interface Table.

# **MIB Objects**

IPv6IfIndex

alaIPv6InterfaceAddressTable

alaIPv6InterfaceAddress alaIPv6InterfaceAddressAnycastFlag alaIPv6InterfaceEUI64AddressPrefixLength alaIPv6InterfaceEUI64AddressrowStatus

For EUI-64 Addresses:

alaIPv6InterfaceEUI64AddresssTable

```
alaIPv6InterfaceEUI64Address
alaIPv6InterfaceEUI64AddressPrefixLength
alaIPv6InterfaceEUI64AddressRowStatus
```
# <span id="page-11-0"></span>**ipv6 interface tunnel source destination**

Configures the source and destination IPv4 addresses for a configured tunnel.

**ipv6 interface** *if\_name* **tunnel {[source** *ipv4\_source***] [destination** *ipv4\_destination***]}**

#### **Syntax Definitions**

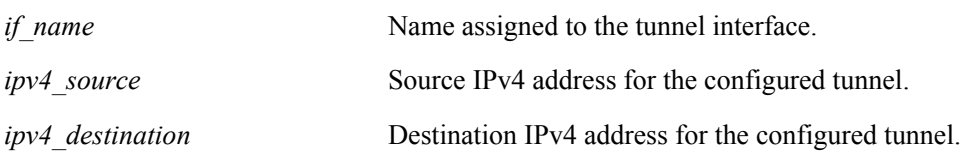

#### **Defaults**

N/A.

### **Platforms Supported**

OmniSwitch 6624, 6648, 7700, 7800, 8800

### **Usage Guidelines**

Use the **[ipv6 interface](#page-6-0)** command to create an IPv6 tunnel interface.

## **Example**

-> ipv6 interface Test tunnel 2 source 10.255.11.242 destination 10.255.11.242

# **Release History**

Release 5.1.6; command was introduced.

# **Related Commands**

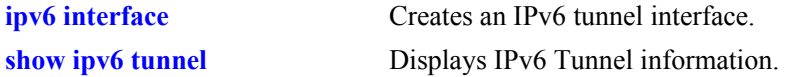

# **MIB Objects**

```
IPv6IfIndex
  alaIPv6ConfigTunnelv4Source
  alaIPv6ConfigTunnelv4Dest
  alaIPv6ConfigTunnelRowStatus
```
# <span id="page-12-0"></span>**ipv6 dad-check**

Runs a Duplicate Address Detection (DAD) check on an address that was marked as duplicated.

**ipv6 dad-check** *ipv6\_address if\_name*

#### **Syntax Definitions**

*ipv6\_address* IPv6 address.

*ip\_name* Name assigned to the interface.

#### **Defaults**

N/A.

#### **Platforms Supported**

OmniSwitch 6624, 6648, 7700, 7800, 8800

#### **Usage Guidelines**

The switch performs DAD check when an interface is attached to the stack and its VLAN first enters the active state. Use this command to rerun a DAD check on an address that was marked as duplicated.

### **Example**

-> ipv6 dad-check fe80::2d0:95ff:fe6a:f458/64 Test\_Lab

# **Release History**

Release 5.1.6; command was introduced.

# **Related Commands**

N/A.

#### **MIB Objects**

```
alaIPv6InterfaceAddressTable
  alaIPv6InterfaceAddressDADStatus
```
# <span id="page-13-0"></span>**ipv6 hop-limit**

Configures the value placed in the hop limit field in the header of all IPv6 packets that are originated by the switch. It also configures the value placed in the hop limit field in router advertisements.

**ipv6 hop-limit** *value*

**no ipv6 hop-limit**

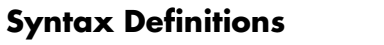

*value* Hop limit value. The range is 0 - 255.

### **Defaults**

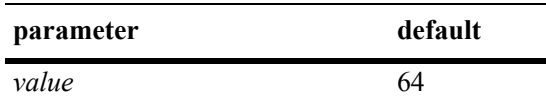

# **Platforms Supported**

OmniSwitch 6624, 6648, 7700, 7800, 8800

# **Usage Guidelines**

Use the "no" form of the command to return the hop limit to its default value.

# **Example**

```
-> ipv6 hop-limit 64
```
# **Release History**

Release 5.1.6; command was introduced.

#### **Related Commands**

N/A.

# **MIB Objects**

ipv6MibObjects Ipv6DefaultHopLimit

# <span id="page-14-0"></span>**ipv6 pmtu-lifetime**

Configures the configure the minimum lifetime for entries in the path MTU Table.

**ipv6 pmtu-lifetime** *time*

## **Syntax Definitions**

*time* Minimum path MTU entry lifetime, in minutes. Valid range is 10 -1440.

### **Defaults**

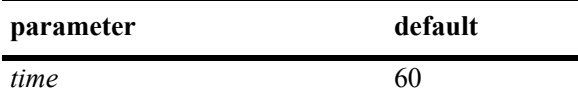

### **Platforms Supported**

OmniSwitch 6624, 6648, 7700, 7800, 8800

### **Usage Guidelines**

N/A.

#### **Example**

-> ipv6 pmtu-lifetime 30

# **Release History**

Release 5.1.6; command was introduced.

#### **Related Commands**

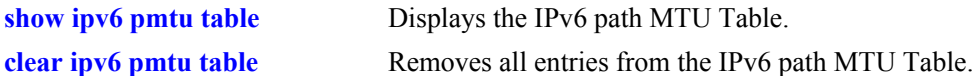

# **MIB Objects**

```
alaIPv6ConfigTable
  alaIPv6PMTUMinLifetime
```
# <span id="page-15-0"></span>**ipv6 host**

Configures a static host name to IPv6 address mapping to the local host table.

**ipv6 host** *name ipv6\_address*

**no ipv6 host** *name ipv6\_address*

#### **Syntax Definitions**

*name* **Host name associated with the IPv6 address (1 - 255 characters).** 

*ipv6\_address* IPv6 address.

#### **Defaults**

N/A.

### **Platforms Supported**

OmniSwitch 6624, 6648, 7700, 7800, 8800

### **Usage Guidelines**

Use the "no" form of the command to remove the mapping from the host table.

#### **Example**

-> ipv6 host Lab 4235::1200:0010

# **Release History**

Release 5.1.6; command was introduced.

# **Related Commands**

**[show ipv6 hosts](#page-29-0)** Displays IPv6 Local Hosts Table.

# **MIB Objects**

alaIPv6HostTable alaIPv6HostName alaIPv6HostAddress alaIPv6HostRowStatus

# <span id="page-16-0"></span>**ipv6 neighbor**

Configures a static entry in the IPv6 Neighbor Table. **ipv6 neighbor** *ipv6\_address hardware\_address* {*if\_name*} *slot/port* **no ipv6 neighbor** *ipv6\_address* {*if\_name*}

#### **Syntax Definitions**

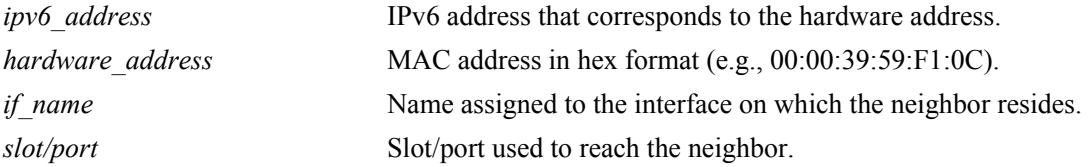

#### **Defaults**

N/A.

#### **Platforms Supported**

OmniSwitch 6624, 6648, 7700, 7800, 8800

### **Usage Guidelines**

Use the "no" form of the command to remove an entry from the IPv6 Neighbor Table.

#### **Example**

-> ipv6 neighbor 4132:86::203 00:d0:c0:86:12:07 Test 1/1

#### **Release History**

Release 5.1.6; command was introduced.

#### **Related Commands**

**[show ipv6 neighbors](#page-41-0)** Displays IPv6 Neighbor Table.

#### **MIB Objects**

IPv6IfIndex alaIPv6NeighborTable alaIPv6NeighborNetAddress alaIPv6NeighborPhysAddress alaIPv6NeighborSlot alaIPv6NeighborPort alaIPv6NeighborRowStatus

# <span id="page-17-0"></span>**ipv6 prefix**

Configures an IPv6 prefix on an interface. Used for configuring prefixes for router advertisements.

**ipv6 prefix** *ipv6\_address /prefix\_length if\_name* **[valid-lifetime** *time***] [preferred-lifetime** *time***] [on-link-flag {true | false} [autonomous-flag {true | false}]** *if\_name*

**no ipv6 prefix** *ipv6\_address /prefix\_length if\_name*

#### **Syntax Definitions**

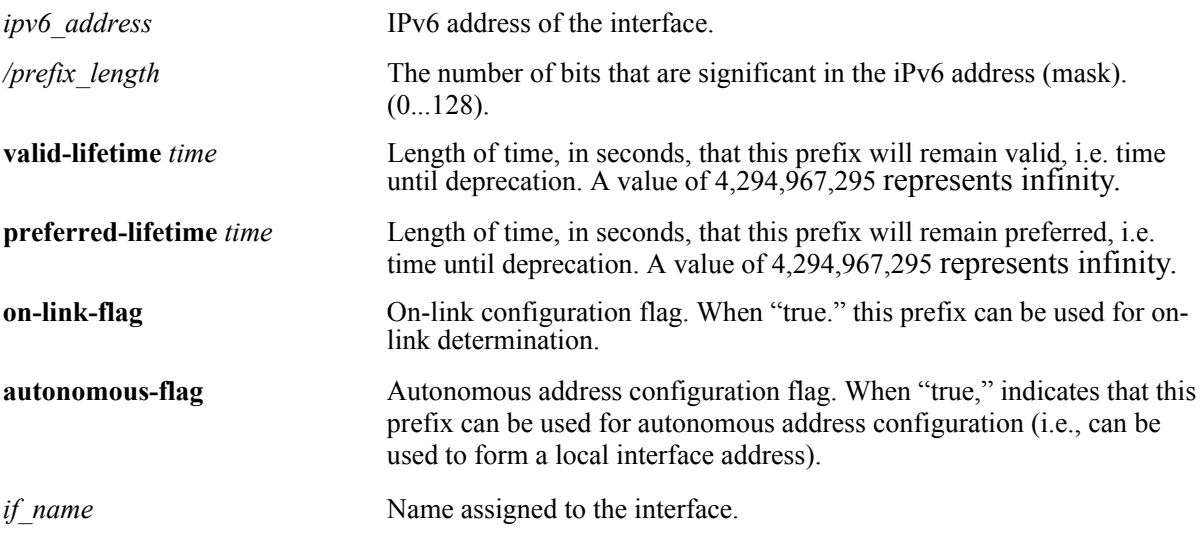

# **Defaults**

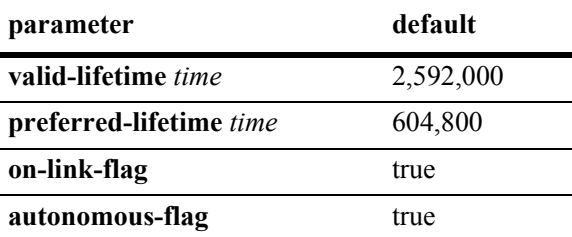

# **Platforms Supported**

OmniSwitch 6624, 6648, 7700, 7800, 8800

# **Usage Guidelines**

Use the "no" form of the command to delete a prefix.

# **Example**

```
-> ipv6 prefix 4132:86::/64 Test
```
# **Release History**

Release 5.1.6; command was introduced.

#### **Related Commands**

**[show ipv6 prefixes](#page-44-0)** Displays IPv6 prefixes used in router advertisements.

# **MIB Objects**

IPv6IfIndex

```
alaIPv6InterfacePrefixTable
  alaIP6vInterfacePrefix
  alaIP6vInterfacePrefixLength
  alaIP6vInterfacePrefixValidLifetime
  alaIP6vInterfacePrefixPreferredLifetime
  alaIP6vInterfacePrefixonLinkFlag
  alaIP6vInterfacePrefixAutonomousFlag
  alaIP6vInterfacePrefixRowStatus
```
# <span id="page-19-0"></span>**ipv6 route**

Configures a static entry in the IPv6 route. **ipv6 route** *ipv6\_prefix/prefix\_length ipv6\_address* [*if\_name*] **no ipv6 route** *ipv6\_prefix/prefix\_length ipv6\_address* [*if\_name*]

#### **Syntax Definitions**

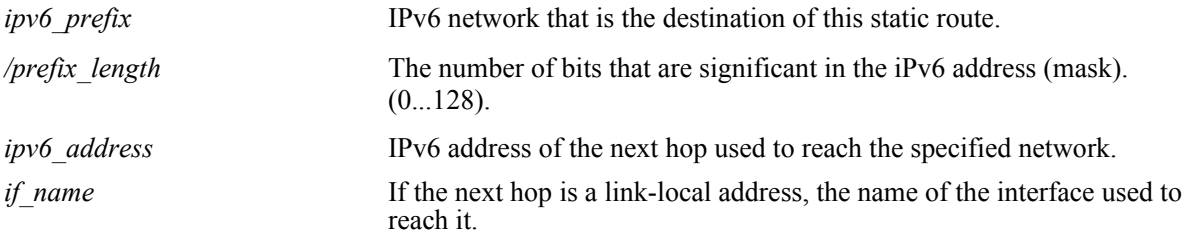

# **Defaults**

N/A.

# **Platforms Supported**

OmniSwitch 6624, 6648, 7700, 7800

## **Usage Guidelines**

Use the "no" form of the command to remove a static route.

# **Example**

-> ipv6 route 212:95:5::/64 fe80::2d0:95ff:fe6a:f458 v6if-137

#### **Release History**

Release 5.1.6; command was introduced.

#### **Related Commands**

**[show ipv6 routes](#page-46-0)** Displays IPv6 Forwarding Table.

# **MIB Objects**

alaIPv6StaticRouteTable

```
alaIPv6StaticRouteNextHop
alaIPv6StaticRouteIfIndex
alaIPv6StaticRouteDest
alaIPv6StaticRoutePrefixLength
alaIPv6StaticRouteRowStatus
```
# <span id="page-20-0"></span>**ping6**

Used to test whether an IPv6 destination can be reached from the local switch. This command sends an ICMPv6 echo request to a destination and then waits for a reply. To ping a destination, enter the **ping6** command and enter either the destination's IPv6 address or hostname. The switch will ping the destination using the default frame count, packet size, and interval (6 frames, 64 bytes, and 1 second respectively). You can also customize any or all of these parameters as described below.

**ping6 {***ipv6\_address | hostname***}** [*if\_name*] **[count** *count***] [size** *data\_size***] [interval** *seconds***]**

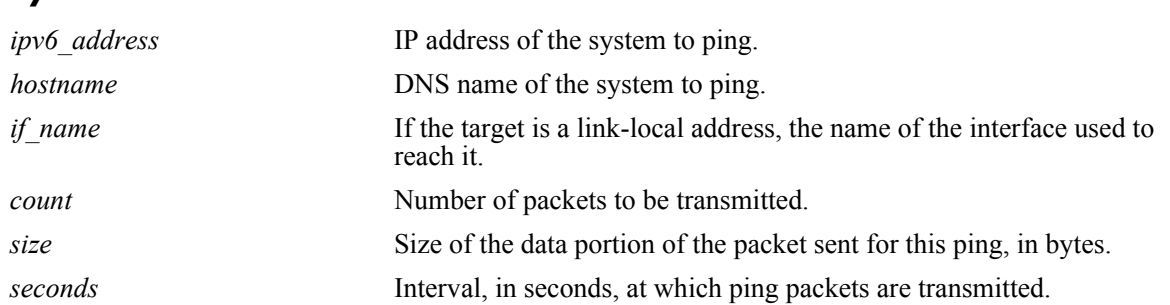

# **Defaults**

**Syntax Definitions**

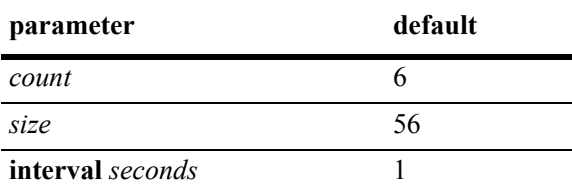

# **Platforms Supported**

OmniSwitch 6624, 6648, 7700, 7800, 8800

# **Usage Guidelines**

- If you change the default values they will only apply to the current ping. The next time you use the ping command, the default values will be used unless you again enter different values.
- When the next hop address is a local link address, the name of the interface used to reach the destination must be specified.

# **Example**

-> ping6 fe80::2d0:95ff:fe6a:f458/64

# **Release History**

Release 5.1.6; command was introduced.

# **Related Commands**

**[traceroute6](#page-22-0)** Used to find the path taken by an IPv6 packet from the local switch to a specified destination.

# <span id="page-22-0"></span>**traceroute6**

Used to find the path taken by an IPv6 packet from the local switch to a specified destination. This command displays the individual hops to the destination as well as some timing information.

**traceroute6** {*ipv6\_address* **|** *hostname*} [*if\_name*] **[max-hop** *hop\_count***] [wait-time** *time***] [port**  *port\_number***] [probe-count** *probe***]** 

#### **Syntax Definitions**

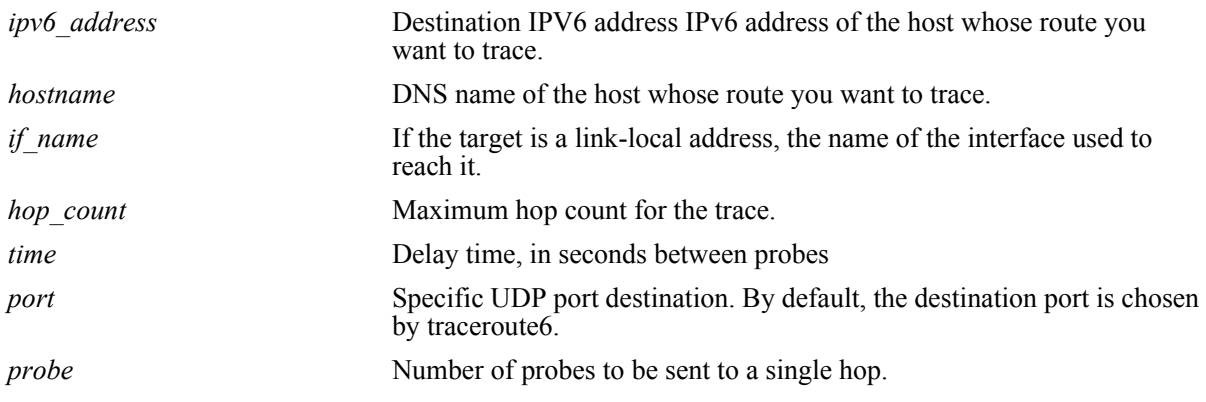

#### **Defaults**

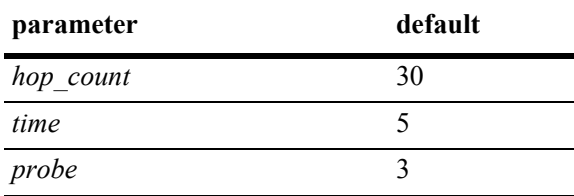

# **Platforms Supported**

OmniSwitch 6624, 6648, 7700, 7800, 8800

# **Usage Guidelines**

- When using this command, you must enter the name of the destination as part of the command line (either the IPv6 address or hostname).
- **•** Use the optional **max-hop** parameter to set a maximum hop count to the destination. If the trace reaches this maximum hop count without reaching the destination, the trace stops.

# **Example**

-> traceroute6 41EA:103::65C3

# **Release History**

Release 5.1.6; command was introduced.

# **Related Commands**

**[ping6](#page-20-0)** Used to test whether an IPv6 destination can be reached from the local switch.

# <span id="page-24-0"></span>**debug ipv6 packet**

Configures the display of IPv6 debug messages.

**debug ipv6 packet [defaults] [v6header {concise | verbose}] [extheader {none | payload | concise | verbose}] [etherheader {yes | no}] [raw** *bytes***] [board {all | cmm | ni** [*slot\_number*] **| none}] [ether-filter** *mac\_address* **| either-filter-pair** *mac\_address mac\_address |* **no ether-filter] [ipv6-filter** *ipv6\_address* [*/prefix\_length*] **| ipv6-filter-pair** *ipv6\_address* [*/prefix\_length*] | **no ipv6-filter] [direction {all | in | out | from-cmm | from-ipv4 | to-cmm | to-ipv4}] [output {console | file** *filename***}]**

**no debug ipv6 packet**

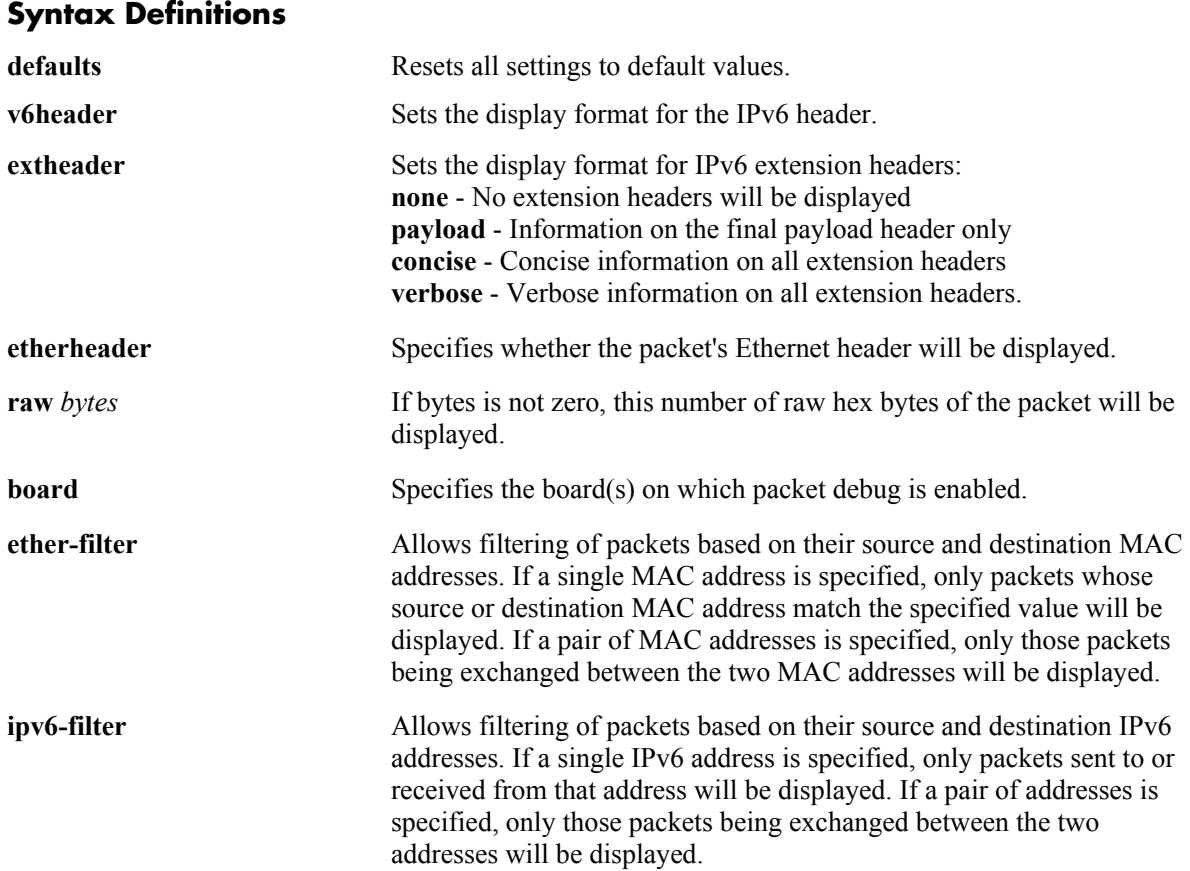

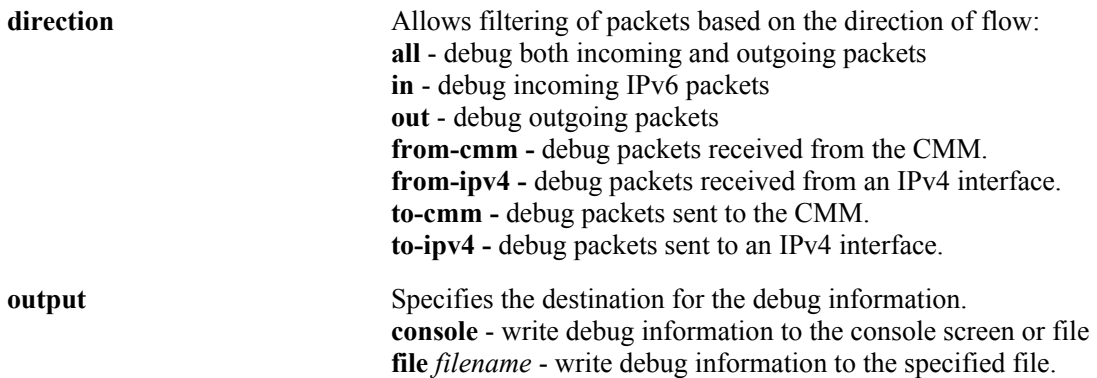

# **Defaults**

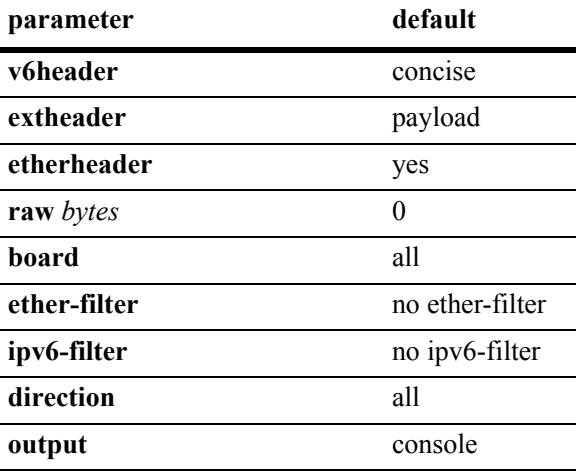

# **Platforms Supported**

OmniSwitch 6624, 6648, 7700, 7800, 8800

# **Usage Guidelines**

- **•** Use the **no** form of the command to turn off IPv6 debugging.
- **•** Options are additive across multiple command lines until reset with the "default" option.

#### **Example**

-> debug ipv6 packet defaults

# **Release History**

Release 5.1.6; command was introduced.

# **Related Commands**

**[debug ipv6 trace-category](#page-27-0)** Enables/disables specific IPv6 EDR trace categories.

# **MIB Objects**

N/A.

# <span id="page-27-0"></span>**debug ipv6 trace-category**

Enables/disables specific IPv6 EDR trace categories. If a category is enabled (e.g., vlan, tunnel), switch log messages generated for that category are written to the switch log.

**debug ipv6 trace-category [all | default | general | cmm-control | ni-data | ni-control | vlan | tunnel | neighbor | route | mip | ipc | cd | pm | sm | monitor | rtadv]** 

**no debug ipv6 trace-category [all | default | general | cmmcontrol | nidata | nicontrol | vlan | tunnel | neigh | route | mip | ipc | cd | pm | sm | monitor | rtadv]** 

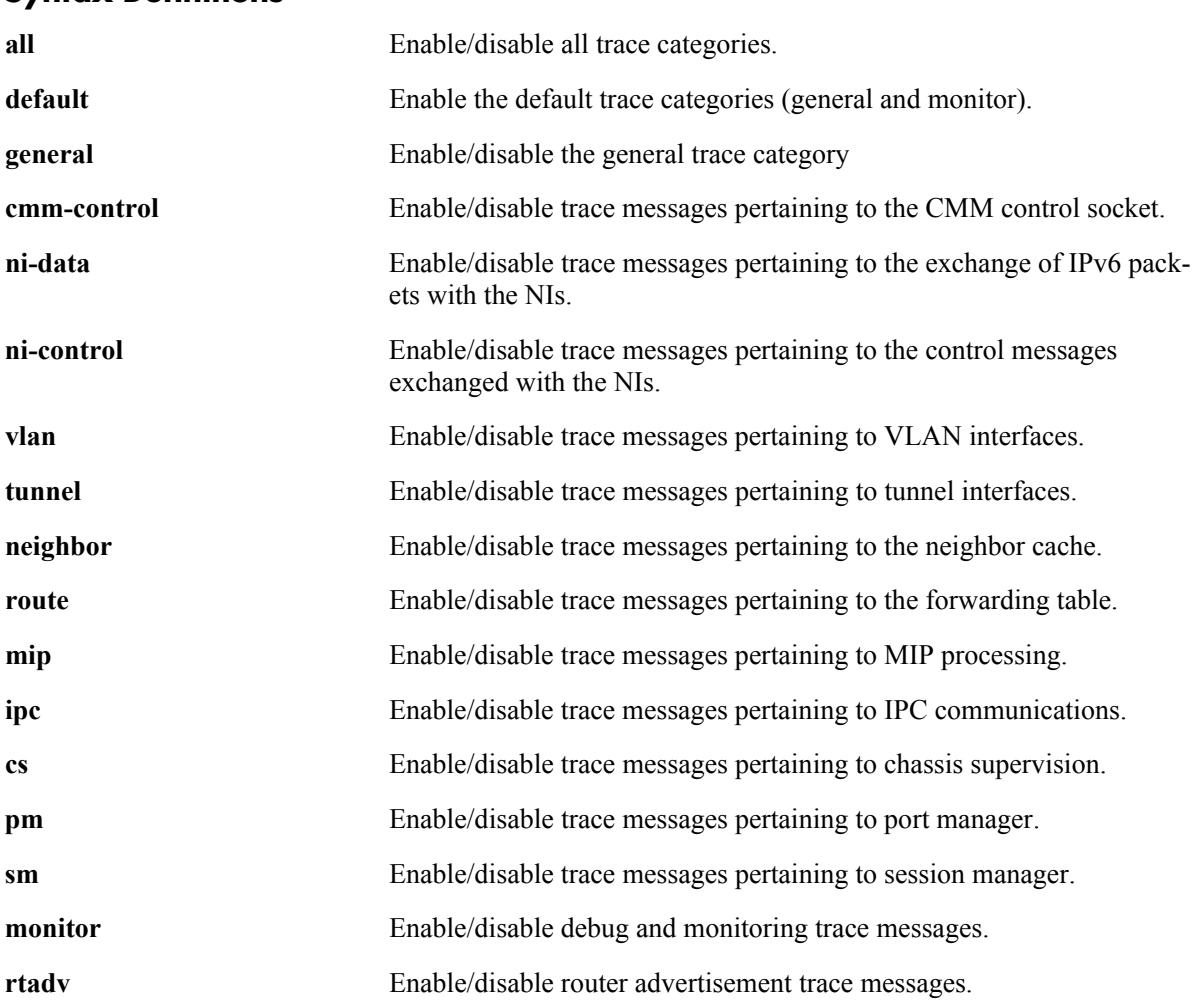

# **Syntax Definitions**

#### **Defaults**

N/A

# **Platforms Supported**

OmniSwitch 6624, 6648, 7700, 7800, 8800

## **Usage Guidelines**

- **•** Use the **no** form of the command to disable debug messages for a category.
- **•** The general and monitor categories are the only ones enabled by default.
- **•** Options are additive across multiple command lines until reset with the "default" option.
- **•** This command controls only debug level switch log messages (Debug 1,2,3). Messages at higher levels are always logged.

#### **Example**

-> debug ipv6 trace-category all

# **Release History**

Release 5.1.6; command was introduced.

### **Related Commands**

**[debug ipv6 packet](#page-24-0)** Configures the display of IPv6 debug messages.

# **MIB Objects**

N/A.

# <span id="page-29-0"></span>**show ipv6 hosts**

Displays IPv6 Local Hosts Table. **show ipv6 hosts** [*substring*]

#### **Syntax Definitions**

*substring* Limits the display to host names starting with the specified substring.

#### **Defaults**

 $N/A$ 

# **Platforms Supported**

OmniSwitch 6624, 6648, 7700, 7800, 8800

### **Usage Guidelines**

If you do not specify a substring, all IPv6 hosts are displayed.

### **Example**

-> show ipv6 hosts

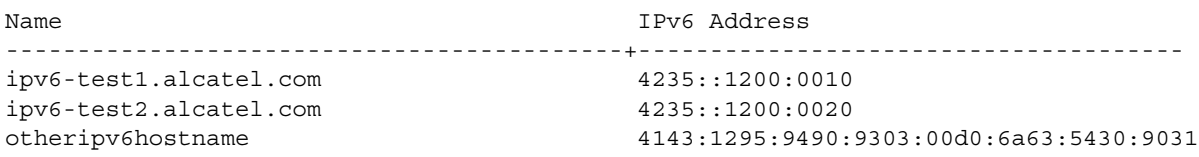

#### *output definitions*

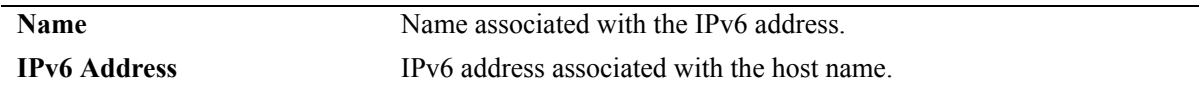

#### **Release History**

Release 5.1.6; command was introduced.

#### **Related Commands**

**[ipv6 host](#page-15-0) configures a static host name to IPv6 address mapping to the local** host table.

# **MIB Objects**

alaIPv6HostTable alaIPv6HostName alaIPv6HostAddress

# <span id="page-30-0"></span>**show ipv6 icmp statistics**

Displays IPv6 ICMP statistics.

**show ipv6 icmp statistics** [*if\_name*]

# **Syntax Definitions**

*if\_name* Display statistics only for this interface.

# **Defaults**

N/A.

# **Platforms Supported**

OmniSwitch 6624, 6648, 7700, 7800, 8800

# **Usage Guidelines**

The ICMP Table can be used to monitor and troubleshoot the switch.

# **Example**

-> show ipv6 icmp statistics

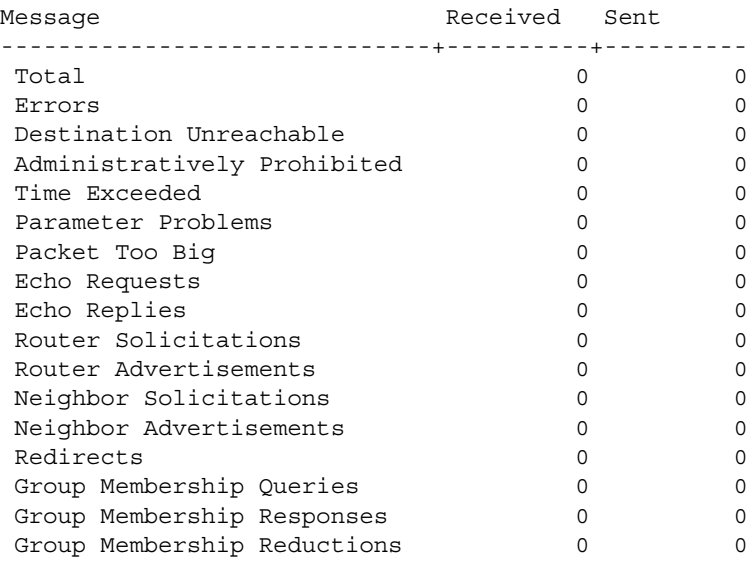

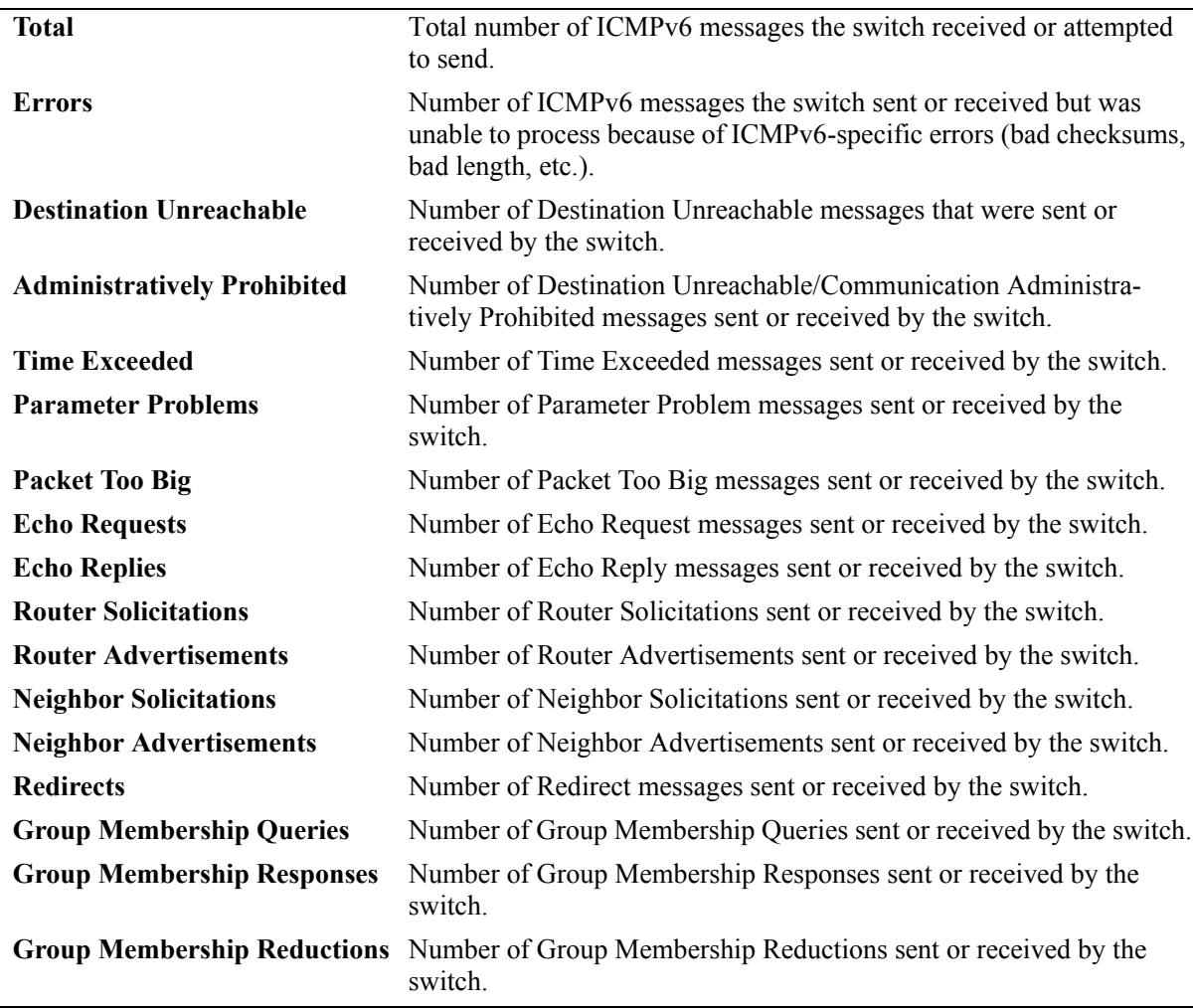

#### *output definitions*

# **Release History**

Release 5.1.6; command was introduced.

# **Related Commands**

**[show ipv6 traffic](#page-50-0)** Displays IPv6 traffic statistics.

# **MIB Objects**

ipv6IfIcmpTable

ipv6IfIcmpInMsgs ipv6IfIcmpInErrors ipv6IfIcmpInDestUnreachs ipv6IfIcmpInAdminProhibs ipv6IfIcmpInTimeExcds ipv6IfIcmpInParmProblems ipv6IfIcmpInPktTooBigs ipv6IfIcmpInEchos ipv6IfIcmpInEchoReplies ipv6IfIcmpInRouterSolicits ipv6IfIcmpInRouterAdvertisements ipv6IfIcmpInNeighborSolicits ipv6IfIcmpInNeighborAdvertisements ipv6IfIcmpInRedirects ipv6IfIcmpInGroupMembQueries ipv6IfIcmpInGroupMembResponses ipv6IfIcmpInGroupMembReductions ipv6IfIcmpOutMsgs ipv6IfIcmpOutErrors ipv6IfIcmpOutDestUnreachs ipv6IfIcmpOutAdminProhibs ipv6IfIcmpOutTimeExcds ipv6IfIcmpOutParmProblems ipv6IfIcmpOutPktTooBigs ipv6IfIcmpOutEchos ipv6IfIcmpOutEchoReplies ipv6IfIcmpOutRouterSolicits ipv6IfIcmpOutRouterAdvertisements ipv6IfIcmpOutNeighborSolicits ipv6IfIcmpOutNeighborAdvertisements ipv6IfIcmpOutRedirects ipv6IfIcmpOutGroupMembQueries ipv6IfIcmpOutGroupMembResponses ipv6IfIcmpOutGroupMembReductions

# <span id="page-33-0"></span>**show ipv6 interface**

Displays IPv6 Interface Table. **show ipv6 interface** [*if\_name |* **loopback**]

#### **Syntax Definitions**

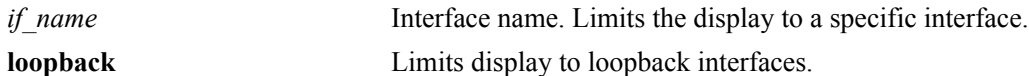

#### **Defaults**

N/A.

### **Platforms Supported**

OmniSwitch 6624, 6648, 7700, 7800, 8800

# **Usage Guidelines**

-> show ipv6 interface

- **•** If you do not specify an interface name, all IPv6 interfaces are displayed.
- **•** Specify an interface name (e.g., VLAN 12) to obtain more detailed information about a specific interface.

# **Example**

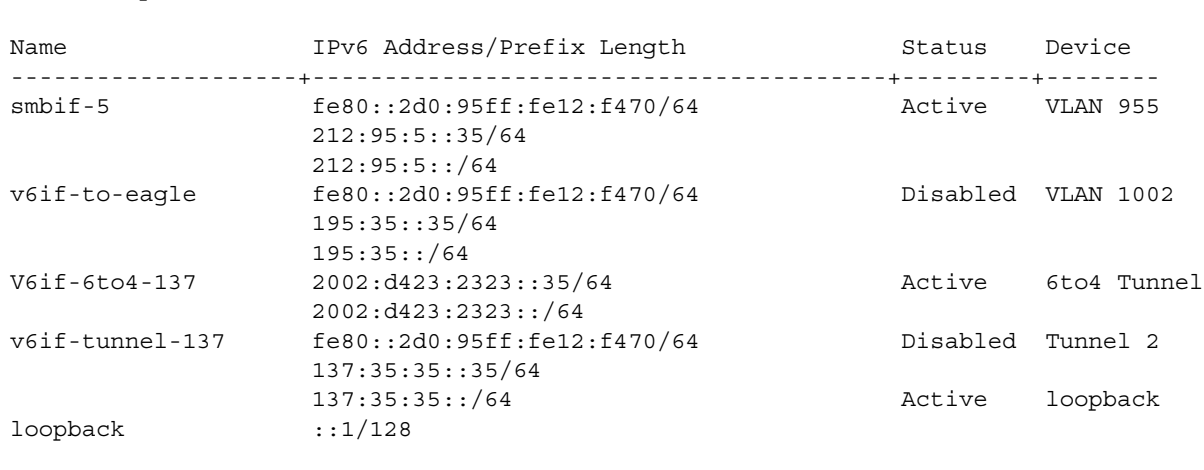

*output definitions*

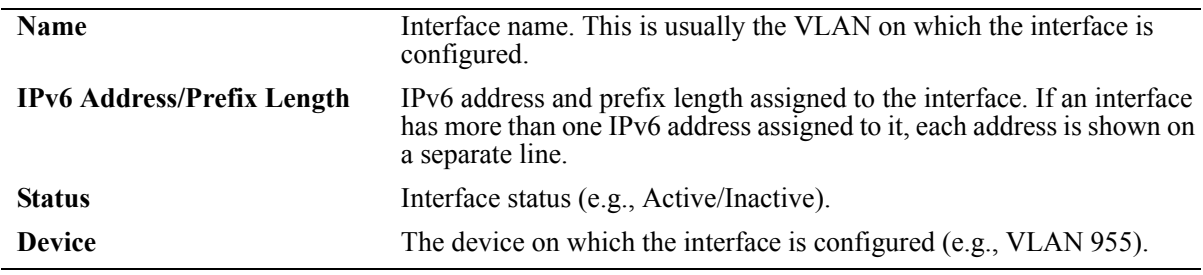

```
-> show ipv6 interface v6if-6to4-137
v6if-6to4-137
 IPv6 interface index = 16777216(0x01000000)Administrative status = Enabled
 Operational status = Active
  Link-local address(es):
  Global unicast address(es):
    2002:d423:2323::35/64
  Anycast address(es):
    2002:d423:2323::/64
  Joined group addresses:
    ff02::1:ff00:0
    ff02::2:93da:68lb
    ff02::1
    ff02::1:ff00:35
  Maximum Transfer Unit (MTU) = 1280
 Send Router Advertisements = No
 Maximum RA interval (sec) = 600
 Minimum RA interval (sec) = 198
RA managed config flag = False
 RA other config flag = False
RA reachable time (ms) = 30000
 RA retransmit timer (ms) = 1000
 RA default lifetime (sec) = 1800
 Packets received = 215686
 Packets sent = 2019
 Bytes received = 14108208Bytes sent = 178746Input errors = 0
 Output errors = 0
  Collisions = 0
 Dropped = 0
```

```
-> show ipv6 interface v6if-tunnel-137
v6if-tunnel-137
 IPv6 interface index = 16777216(0x01000000)Administrative status = Disabled
 Operational status = Inactive
  Link-local address(es):
    fe80::2d0:95ff:fe12:f470/64
  Global unicast address(es):
    137:35:35:35/64
  Anycast address(es):
    137:35:35:35/64
  Joined group addresses:
    ff02::1:ff00:0
    ff02::1:ff00:35
    ff02::2:93da:68lb
    ff02::1
    ff02::1:ff12:f470
  Maximum Transfer Unit (MTU) = 1280
 Send Router Advertisements = Yes<br>Maximum RA interval (sec) = 600
 Maximum RA interval (sec)
 Minimum RA interval (sec) = 198
 RA managed config flag = False<br>RA other config flag = False
 RA other config flag
 RA reachable time (ms) = 30000
 RA retransmit timer (ms) = 1000
 RA default lifetime (sec) = 1800Packets received = 0
 Packets sent = 2Bytes received = 0Bytes sent = 144Input errors = 0
 Output errors = 2
  Collisions = 0
 Dropped = 0
```
#### *output definitions*

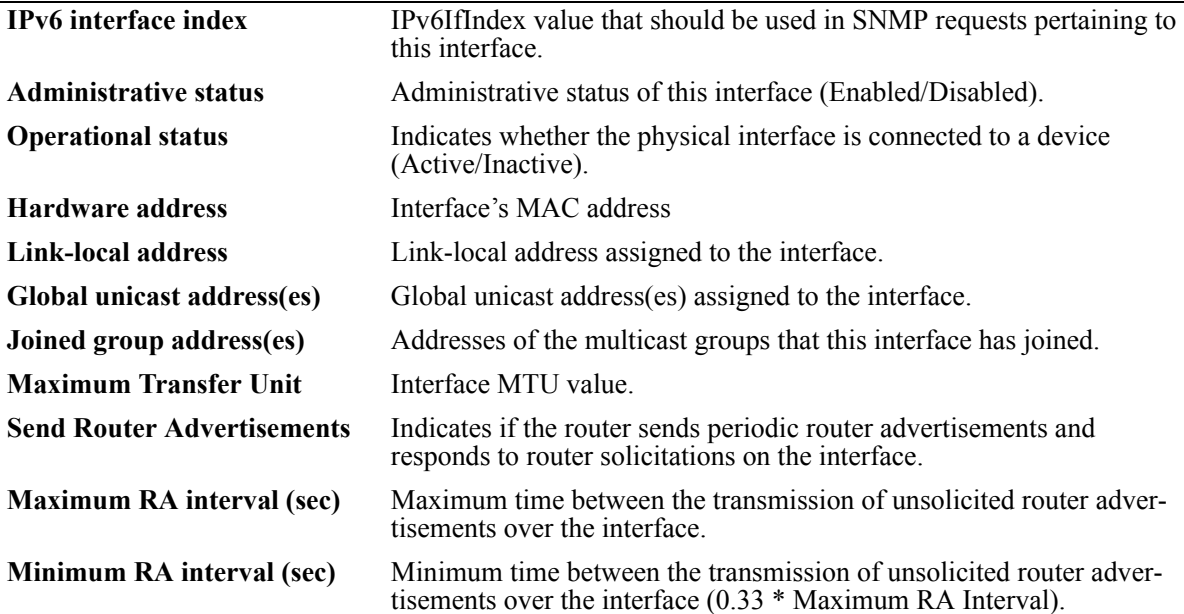
*output definitions*

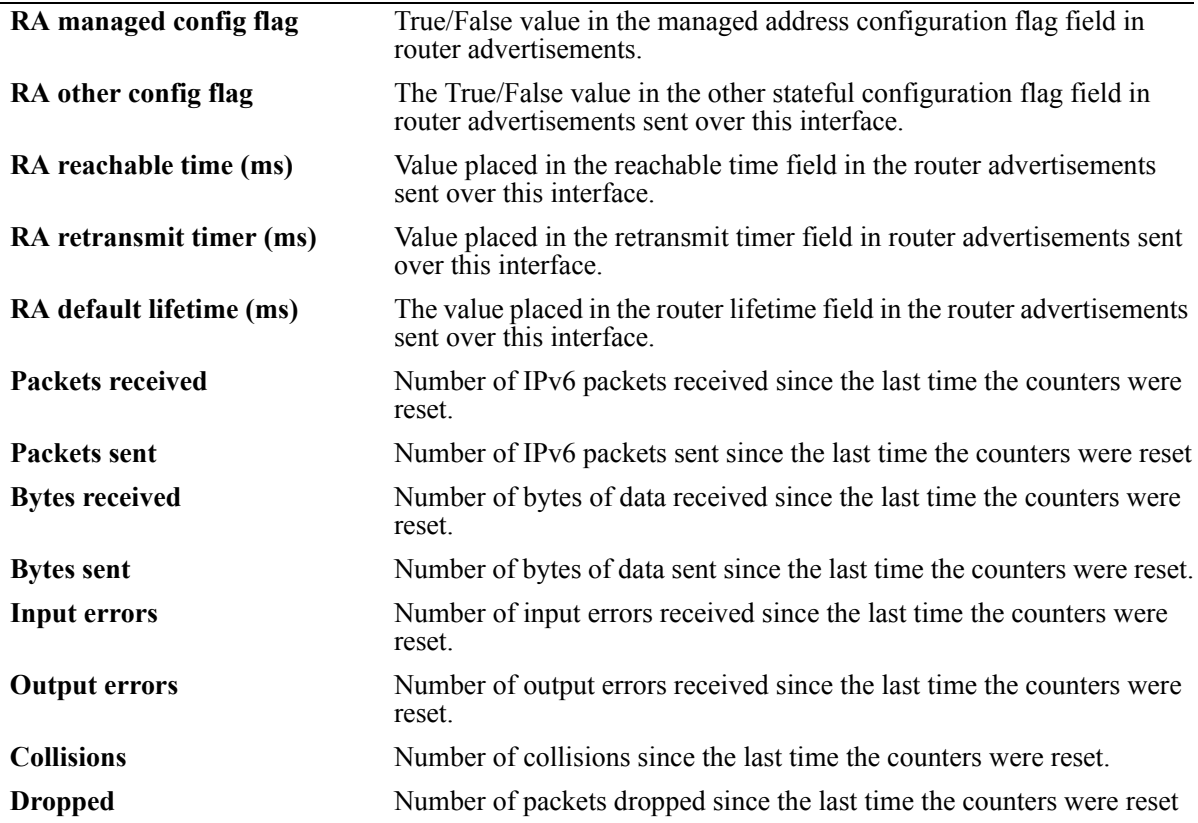

## **Release History**

Release 5.1.6; command was introduced.

## **Related Commands**

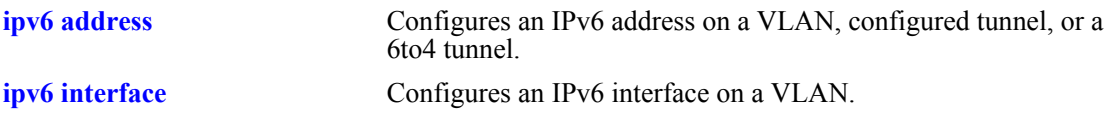

## **MIB Objects**

ipv6InterfaceTable

```
ipv6AdminStatus
ipv6PhysicalAddress
ipv6InterfaceAddress
ipv6Address
ipv6AddressPrefix
ipv6IfEffectiveMtu
ipv6IfStatsInReceives
ipv6IfStatsOutRequests
ipv6IfStatsOutForwDatagrams
```
alaIPv6InterfaceTable

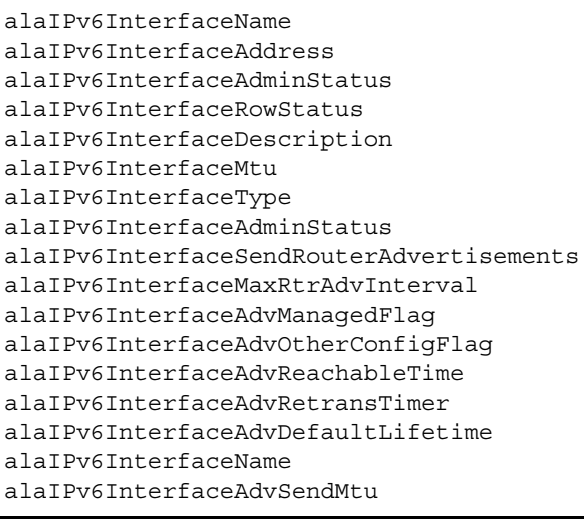

# <span id="page-38-0"></span>**show ipv6 pmtu table**

Displays the IPv6 Path MTU Table.

**show ipv6 pmtu table**

## **Syntax Definitions**

N/A.

## **Defaults**

N/A.

#### **Platforms Supported**

OmniSwitch 6624, 6648, 7700, 7800, 8800

## **Usage Guidelines**

N/A.

#### **Example**

-> show ipv6 pmtu table

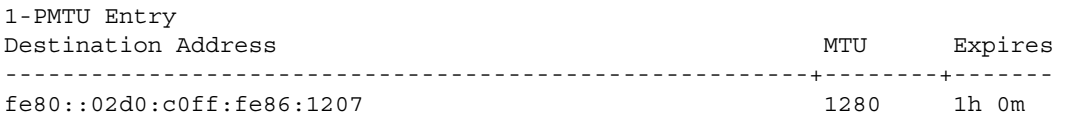

#### *output definitions*

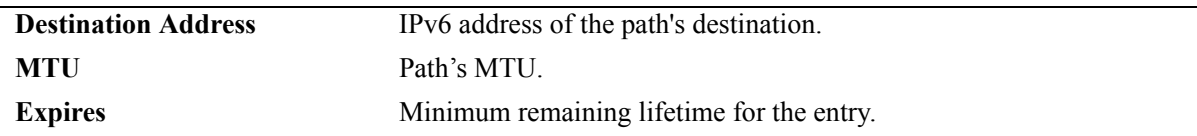

#### **Release History**

Release 5.1.6; command was introduced.

## **Related Commands**

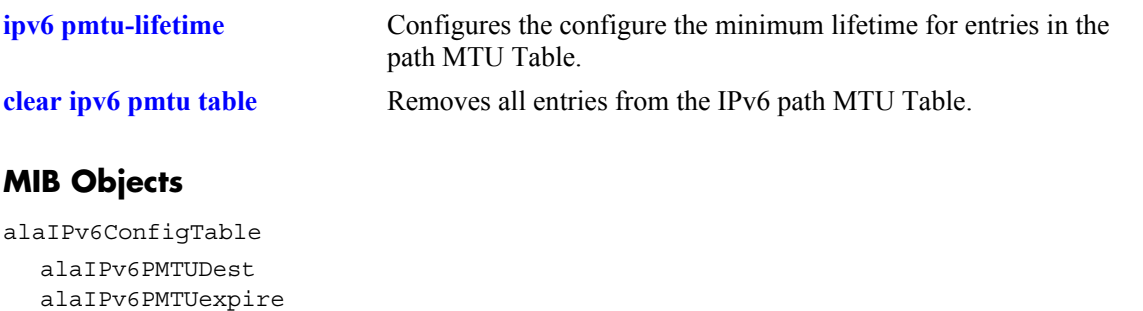

# <span id="page-40-0"></span>**clear ipv6 pmtu table**

Removes all entries from the IPv6 path MTU Table.

**clear ipv6 pmtu table**

#### **Syntax Definitions**

N/A.

#### **Defaults**

N/A.

## **Platforms Supported**

OmniSwitch 6624, 6648, 7700, 7800, 8800

## **Usage Guidelines**

N/A.

#### **Example**

-> clear ipv6 pmtu table

#### **Release History**

Release 5.1.6; command was introduced.

## **Related Commands**

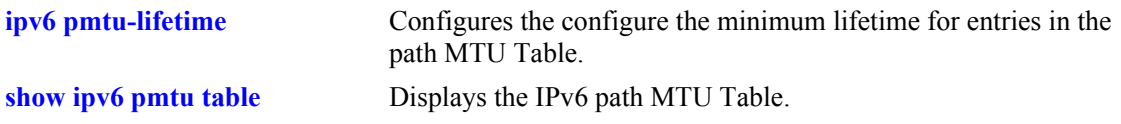

```
alaIPv6ConfigTable
  alaIpv6ClearPMTUTable
```
# <span id="page-41-0"></span>**show ipv6 neighbors**

Displays IPv6 Neighbor Table.

**show ipv6 neighbors [***ipv6\_prefix/prefix\_length | if\_name |* **hw** *hardware\_address |* **static]**

## **Syntax Definitions**

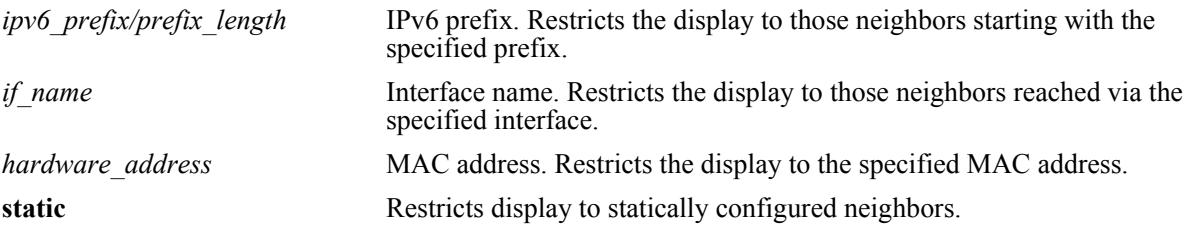

#### **Defaults**

N/A.

## **Platforms Supported**

OmniSwitch 6624, 6648, 7700, 7800, 8800

## **Usage Guidelines**

If you do not specify an option (e.g., if name), all IPv6 neighbors are displayed.

## **Example**

-> show ipv6 neighbors

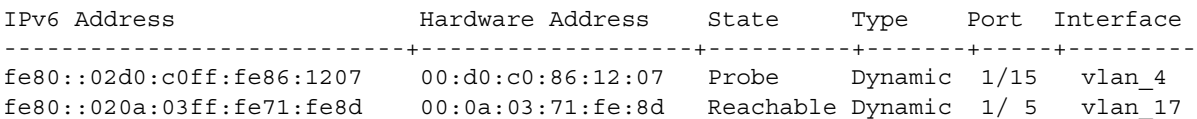

#### *output definitions*

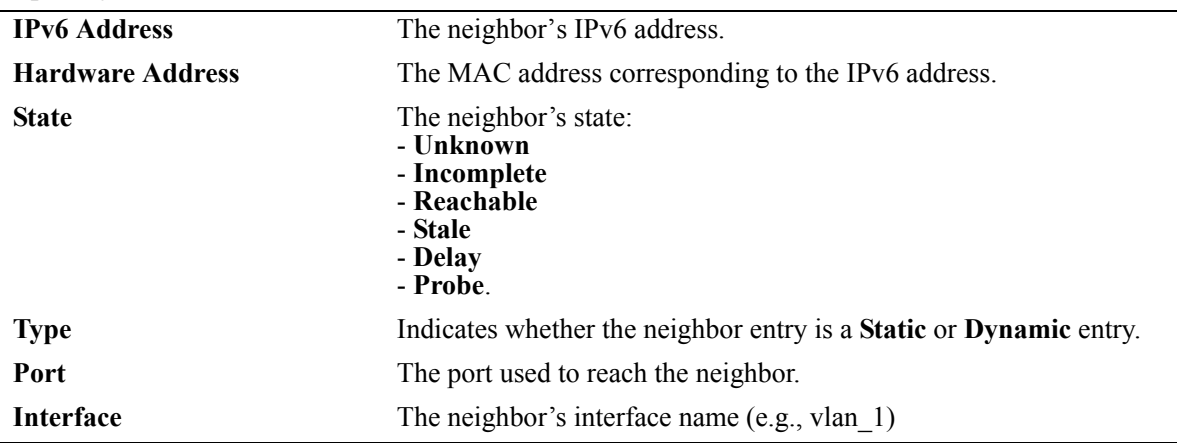

## **Release History**

Release 5.1.6; command was introduced.

#### **Related Commands**

**[ipv6 neighbor](#page-16-0)** Configures a static entry in the IPv6 Neighbor Table.

## **MIB Objects**

ipv6IfIndex

alaIPv6NeighborTable alaIPv6NeighborNetAddress alaIPv6NeighborPhysAddress alaIPv6NeighborSlot alaIPv6NeighborPort alaIPv6NeighborType alaIPv6NeighborState

# **clear ipv6 neighbors**

Removes all entries, except static entries, from the IPv6 Neighbor Table.

**clear ipv6 neighbors**

#### **Syntax Definitions**

N/A.

## **Defaults**

N/A.

## **Platforms Supported**

OmniSwitch 6624, 6648, 7700, 7800, 8800

## **Usage Guidelines**

This commands only clears dynamic entries. If static entries have been added to the table, they must be removed using the **no** form of the **[ipv6 neighbor](#page-16-0)** command.

## **Example**

-> clear ipv6 neighbors

## **Release History**

Release 5.1.6; command was introduced.

## **Related Commands**

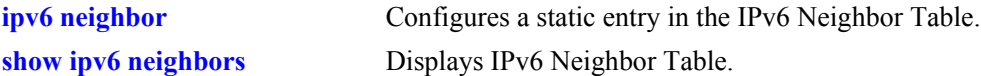

```
alaIPv6NeighborTable
  alaIPv6ClearNeighbors
```
# **show ipv6 prefixes**

Displays IPv6 prefixes used in router advertisements. **show ipv6 prefixes**

## **Syntax Definitions**

N/A.

#### **Defaults**

N/A.

#### **Platforms Supported**

OmniSwitch 6624, 6648, 7700, 7800, 8800

## **Usage Guidelines**

N/A.

#### **Example**

-> show ipv6 prefixes

Legend: Flags: A = Autonomous Address Configuration, L = OnLink

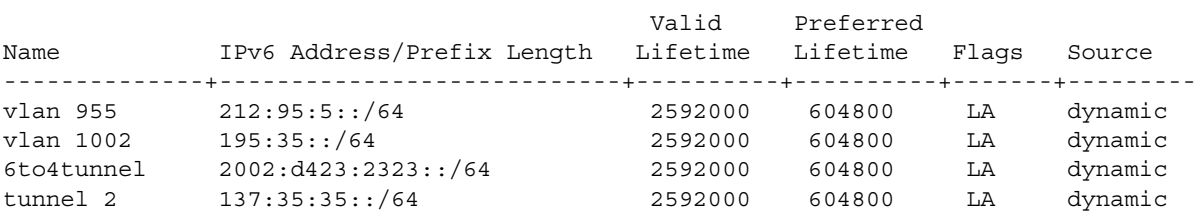

#### *output definitions*

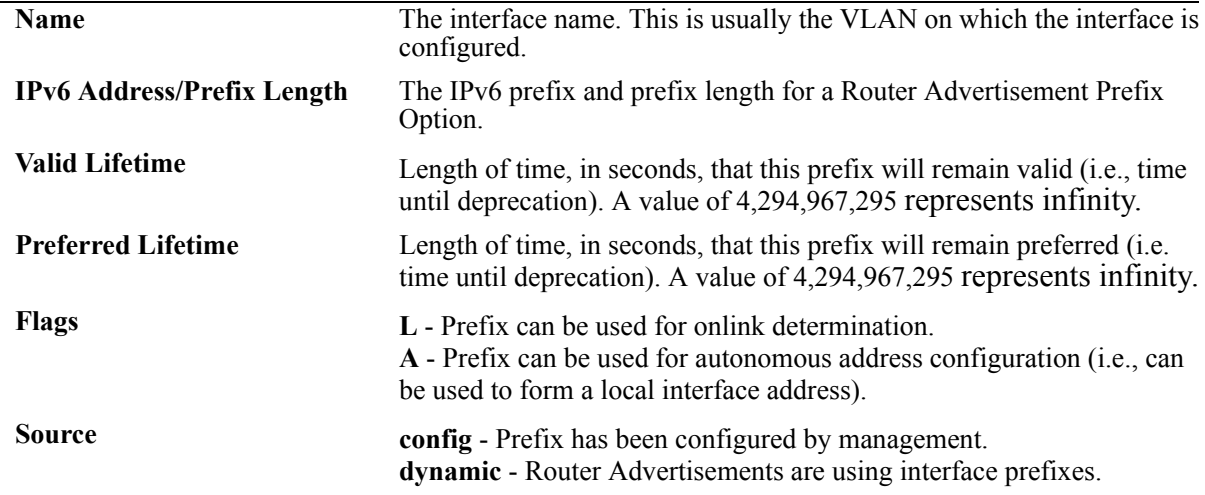

## **Release History**

Release 5.1.6; command was introduced.

#### **Related Commands**

**[ipv6 prefix](#page-17-0) configures an IPv6 prefix on an interface. Used for configuring** prefixes for router advertisements.

## **MIB Objects**

IPv6AddrPrefixTable

```
IPv6AddressPrefixEntry
IPv6AddressPrefixLength
IPv6AddressPrefixLinkFlag
IPv6AddressPrefixAdvvalidLifetime
IPv6AddressPrefixAdvPreferredLifetime
```
alaIPv6InterfacePrefixTable

```
alaIPv6InterfacePrefix
alaIPv6InterfacePrefixLength
alaIPv6InterfacePrefixValidLifetime
alaIPv6InterfacePrefixPreferredLifetime
alaIPv6InterfacePrefixOnLinkFlag
alaIPv6InterfacePrefixsource
```
## **show ipv6 routes**

Displays IPv6 Forwarding Table.

**show ipv6 routes [***ipv6\_prefix/prefix\_length |* **static]**

## **Syntax Definitions**

*ipv6\_prefix/prefix\_length* IPv6 prefix. Restricts the display to those routes starting with the specified prefix. **static** Restricts display to statically configured routes.

**Defaults**

N/A.

## **Platforms Supported**

OmniSwitch 6624, 6648, 7700, 7800, 8800

## **Usage Guidelines**

If you do not specify an option (e.g., "static"), all IPv6 interfaces are displayed.

## **Example**

-> show ipv6 routes

Legend:Flags:U = Up, G = Gateway, H = Host, S = Static, C = Cloneable, D = Dynamic,  $M =$  Modified,  $R =$  Unreachable,  $X =$  Externally resolved,  $B =$  Discard, L = Link-layer, 1 = Protocol specific, 2 = Protocol specific

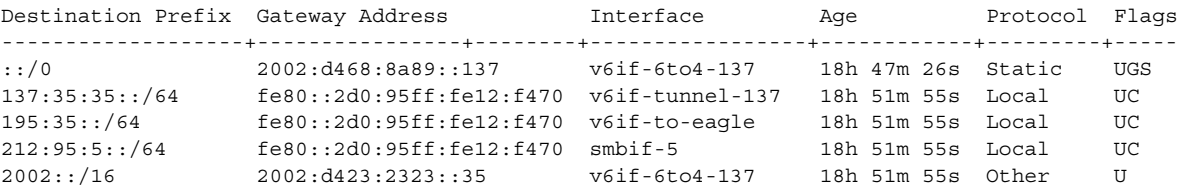

*output definitions*

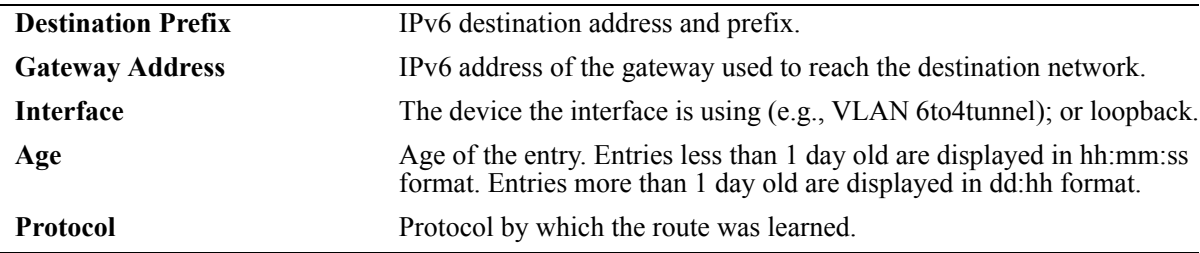

## **Release History**

Release 5.1.6; command was introduced.

## **Related Commands**

**[ipv6 route](#page-19-0)** Configures a static entry in the IPv6 route.

## **MIB Objects**

IPv6RouteTable

IPv6Routes IPv6RoutesPrefix IPV6RoutesStatic

alaIPv6StaticRouteTable alaIPv6StaticRouteEntry

# <span id="page-48-0"></span>**show ipv6 tcp ports**

Displays TCP Over IPv6 Connection Table. This table contains information about existing TCP connections between IPv6 endpoints.

**show ipv6 tcp ports** 

#### **Syntax Definitions**

N/A.

## **Defaults**

N/A.

## **Platforms Supported**

OmniSwitch 6624, 6648, 7700, 7800, 8800

## **Usage Guidelines**

Only connections between IPv6 addresses are contained in this table.

## **Example**

-> show ipv6 tcp ports

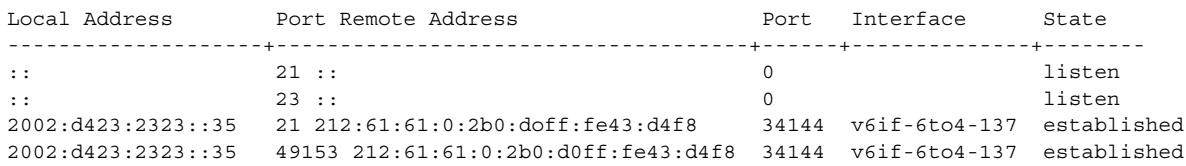

#### *output definitions*

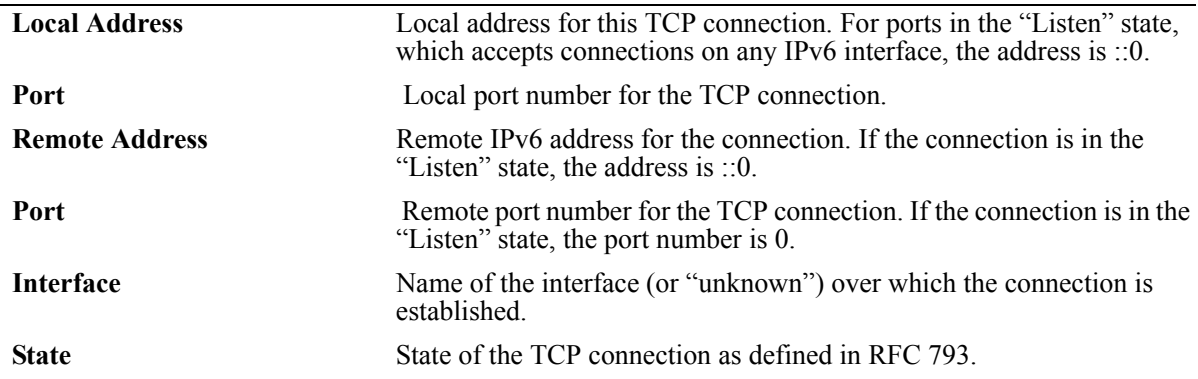

## **Release History**

Release 5.1.6; command was introduced.

## **Related Commands**

**[show ipv6 udp ports](#page-56-0)** Displays the UDP Over IPv6 Listener Table.

## **MIB Objects**

IPv6TcpConnTable

IPv6TcpConnEntry IPv6TcpConnLocalAddress IPv6TcpConnLocalPort IPv6TcpConnRemAddress IPv6TcpConnRemPort IPv6TcpConnIfIndex IPv6TcpConnState

## <span id="page-50-0"></span>**show ipv6 traffic**

Displays IPv6 traffic statistics. **show ipv6 traffic** [*if\_name*]

#### **Syntax Definitions**

*if name* Interface name. restricts the display to the specified interface instead of global statistics.

## **Defaults**

 $N/A$ 

## **Platforms Supported**

OmniSwitch 6624, 6648, 7700, 7800, 8800

## **Usage Guidelines**

The statistics show the cumulative totals since the last time the switch was powered on, the last reset of the switch was executed or the traffic statistics were cleared using the command.

## **Example**

```
-> show ipv6 traffic
IPv6 statistics
  Packets received
   Total = 598174Header errors = 0\text{Too big} = 12718No route = 4<br>Address errors = 0Address errors
   Unknown protocol = 0
    Truncated packets = 0
   Local discards = 0Delivered to users = 582306
   Reasonby needed = 0Reasonbled = 0Reassembly failed = 0 Multicast Packets = 118
  Packets sent
   Forwarded = 3146
   Generated = 432819Local discards = 0Fragmented = 0 Fragmentation failed = 0
    Fragments generated = 0
    Multicast packets = 265
```
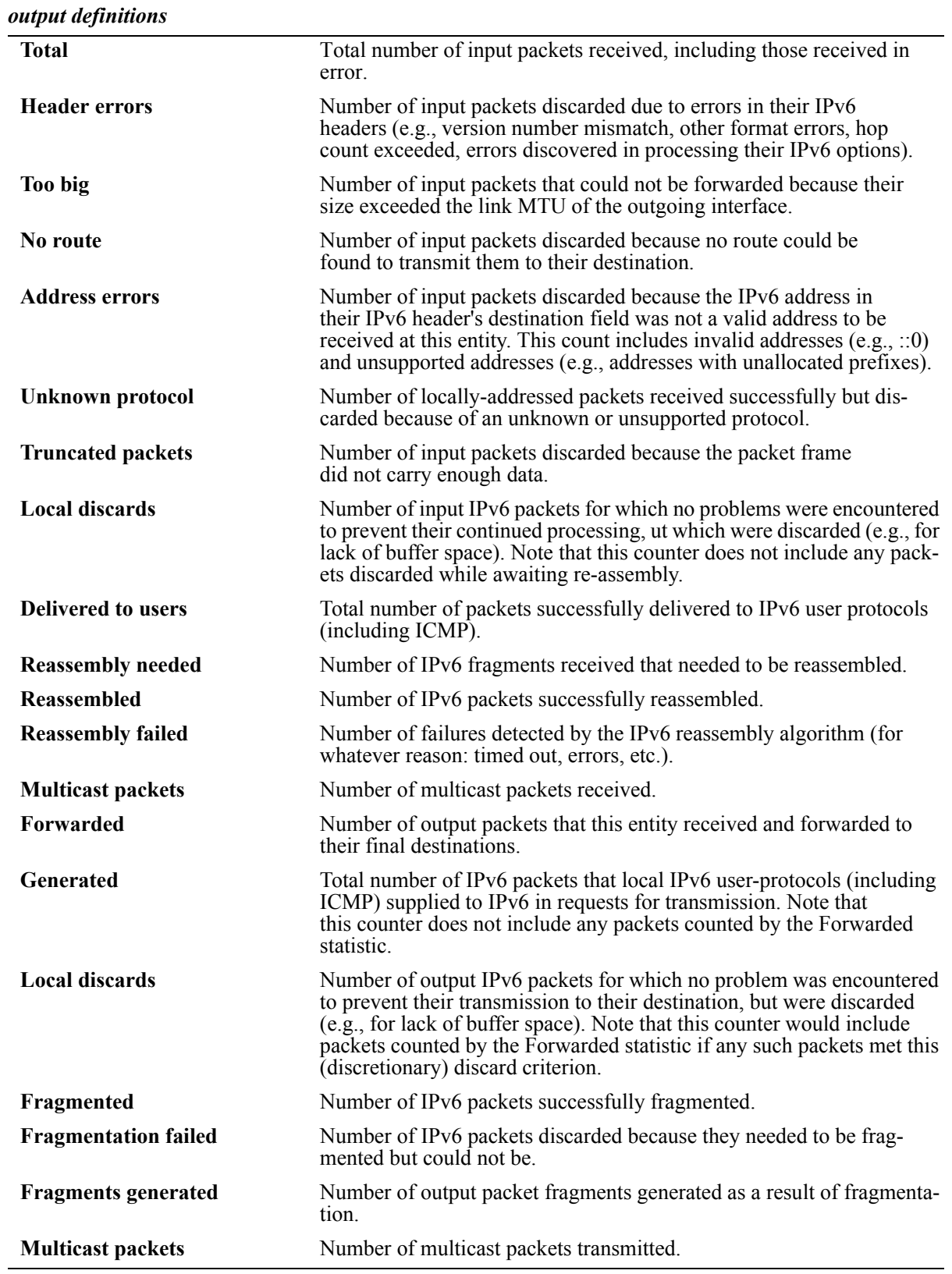

## **Release History**

Release 5.1.6; command was introduced.

## **Related Commands**

**[show ipv6 icmp statistics](#page-30-0)** Displays IPv6 ICMP statistics.

## **MIB Objects**

ipv6IfStatsTable

ipv6IfStatsInReceives ipv6IfStatsInHdrErrors ipv6IfStatsInTooBigErrors ipv6IfStatsInNoRoutes ipv6IfStatsInAddrErrors ipv6IfStatsInUnknownProtos ipv6IfStatsInTruncatedPkts ipv6IfStatsInDiscards ipv6IfStatsInDelivers ipv6IfStatsOutForwDatagrams ipv6IfStatsOutRequests ipv6IfStatsOutDiscards ipv6IfStatsOutFragOKs ipv6IfStatsOutFragFails ipv6IfStatsOutFragCreates ipv6IfStatsReasmReqds ipv6IfStatsReasmOKs ipv6IfStatsReasmFails ipv6IfStatsInMcastPkts ipv6IfStatsOutMcastPkts

## **clear ipv6 traffic**

Resets all IPv6 traffic counters.

**clear ipv6 traffic**

#### **Syntax Definitions**

N/A.

#### **Defaults**

N/A.

## **Platforms Supported**

OmniSwitch 6624, 6648, 7700, 7800, 8800

## **Usage Guidelines**

Use the **[show ipv6 traffic](#page-50-0)** command to view current IPv6 traffic statistics.

#### **Example**

```
-> clear ipv6 traffic
```
#### **Release History**

Release 5.1.6; command was introduced.

#### **Related Commands**

**[show ipv6 traffic](#page-50-0)** Displays IPv6 traffic statistics..

```
alaIPv6ConfigTable
  alaIPv6ClearTraffic
```
## **show ipv6 tunnel**

Displays IPv6 Tunnel information and whether the 6to4 tunnel is enabled.

**show ipv6 tunnel** 

#### **Syntax Definitions**

N/A.

#### **Defaults**

N/A.

## **Platforms Supported**

OmniSwitch 6624, 6648, 7700, 7800, 8800

#### **Usage Guidelines**

N/A.

## **Example**

```
-> show ipv6 tunnel
```

```
IPv6 6to4 tunnel: Enabled
Configured Tunnels:
Tunnel IPv6 Address/Prefix Length Source IPv4 Destination IPv4
-------------------+-----------------------------+---------------+-----------------
1 2001:0000:0200::101/48 192.16.10.101 192.28.5.254
23 2001:0000:0200::102/48 192.15.10.102 10.27.105.25
v6if-tunnel-137 fe80::2d0:95ff:fe12:f470/64 212.35.35.35 212.104.138.137
```
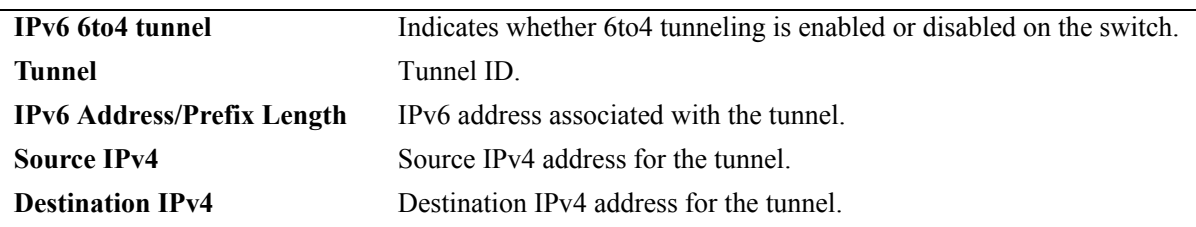

#### *output definitions*

## **Release History**

Release 5.1.6; command was introduced.

## **Related Commands**

**[ipv6 interface tunnel source](#page-11-0)  [destination](#page-11-0)**

Configures the source and destination IPv4 addresses for a configured tunnel.

## **MIB Objects**

alaIPv6ConfigTunnelTable

alaIPv6Tunnel6to4 alaIPv6ConfigTunnelv4Source alaIPv6ConfigTunnelv4Dest

# <span id="page-56-0"></span>**show ipv6 udp ports**

Displays the UDP Over IPv6 Listener Table. This table contains information about UDP/IPv6 endpoints. **show ipv6 udp ports** 

## **Syntax Definitions**

N/A.

#### **Defaults**

N/A.

## **Platforms Supported**

OmniSwitch 6624, 6648, 7700, 7800, 8800

## **Usage Guidelines**

Only endpoints utilizing IPv6 addresses are displayed in this table.

## **Example**

-> show ipv6 udp ports

Local Address **Port** Interface ------------------------+-------+--------------------

#### *output definitions*

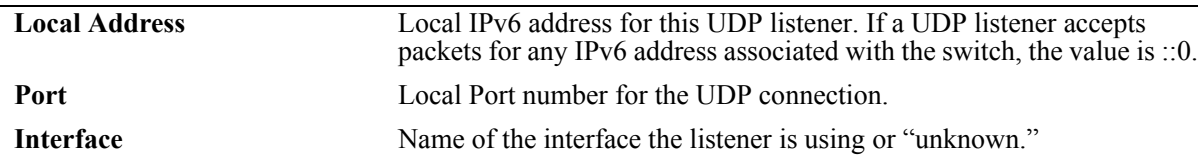

#### **Release History**

Release 5.1.6; command was introduced.

#### **Related Commands**

**[show ipv6 tcp ports](#page-48-0)** Displays TCP Over IPv6 Connection Table.

## **MIB Objects**

IPv6UdpTable

IPv6UdpEntry IPv6UdpLocalAddress IPv6UdpLocalPort IPv6UdpIfIndex

# <span id="page-58-1"></span>**ipv6 load rip**

Loads RIPng into memory. When the switch is initially configured, you must load RIPng into memory to enable RIPng routing.

<span id="page-58-0"></span>**ipv6 load rip**

#### **Syntax Definitions**

N/A.

## **Defaults**

N/A.

#### **Platforms Supported**

OmniSwitch 6624, 6648, 7700, 7800, 8800

## **Usage Guidelines**

- RIPng will support a maximum of 1,000 routes.
- **•** RIPng will support a maximum of 20 interfaces.
- **•** Use the **[ipv6 rip status](#page-59-0)** command to enable RIPng on the switch.

#### **Example**

-> ipv6 load rip

#### **Release History**

Release 5.1.6; command was introduced.

#### **Related Commands**

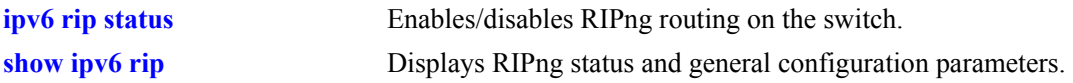

#### **MIB Objects**

alaDrcTmConfig alaDrcTmIPRipngStatus

# <span id="page-59-0"></span>**ipv6 rip status**

Enables/disables RIPng on the switch.

**ipv6 rip status {enable | disable}**

## **Syntax Definitions**

 $N/A$ 

## **Defaults**

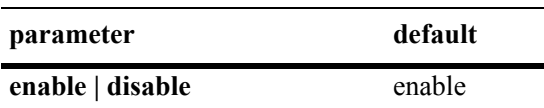

## **Platforms Supported**

OmniSwitch 6624, 6648, 7700, 7800, 8800

## **Usage Guidelines**

RIPng must be loaded on the switch (**[ipv6 load rip](#page-58-0)**) to enable RIP on the switch.

## **Example**

-> ipv6 rip status enable

## **Release History**

Release 5.1.6; command was introduced.

## **Related Commands**

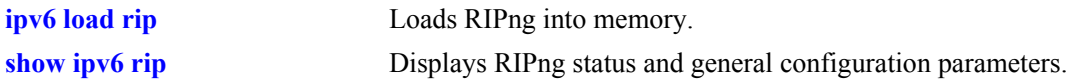

```
alaProtocolripng
  alaRipngProtoStatus
```
# <span id="page-60-0"></span>**ipv6 rip invalid-timer**

Configures the amount of time a route remains active in RIB before being moved to the "Garbage" state.

**ipv6 rip invalid-timer** *seconds*

## **Syntax Definitions**

*seconds* Time, in seconds, that a route will remain in an "Active" state. Valid range is 1 - 300.

## **Defaults**

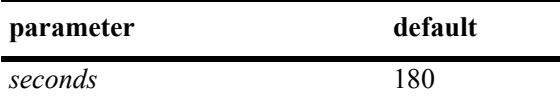

## **Platforms Supported**

OmniSwitch 6624, 6648, 7700, 7800, 8800

## **Usage Guidelines**

This timer is reset each time a routing update is received.

#### **Example**

-> ipv6 rip invalid-timer 300

## **Release History**

Release 5.1.6; command was introduced.

## **Related Commands**

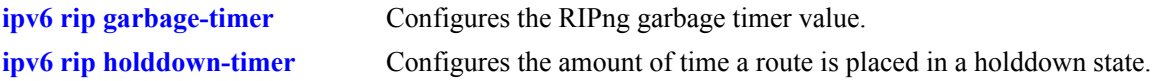

```
alaProtocolripng
  alaRipngInvalidTimer
```
# <span id="page-61-0"></span>**ipv6 rip garbage-timer**

Configures the RIPng garbage timer value. When a route in the RIB exceeds the configured Invalid Timer Value, the route is moved to a "Garbage" state in the the RIB. The garbage timer is the length of time a route will stay in this state before it is flushed from the RIB.

**ipv6 rip garbage-timer** *seconds*

#### **Syntax Definitions**

*seconds* Time, in seconds, that a route will remain in the RIPng Routing Table before it is flushed from the RIB. Valid range is 0 - 180.

#### **Defaults**

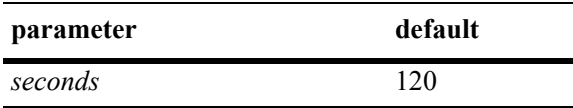

## **Platforms Supported**

OmniSwitch 6624, 6648, 7700, 7800, 8800

## **Usage Guidelines**

Use the **[ipv6 rip invalid-timer](#page-60-0)** command to set the Invalid Timer Value.

#### **Example**

-> ipv6 rip garbage-timer 180

## **Release History**

Release 5.1.6; command was introduced.

#### **Related Commands**

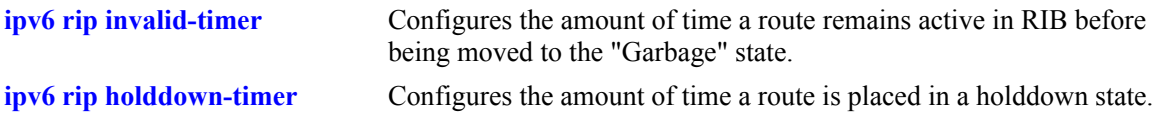

#### **MIB Objects**

alaProtocolripng alaRipngGarbageTimer

# <span id="page-62-0"></span>**ipv6 rip holddown-timer**

Configures the amount of time a route is placed in a holddown state. Whenever a route is seen from the same gateway with a higher metric than the route in the RIB, the route goes into holddown. This excludes route updates with an INFINITY metric.

**ipv6 rip holddown-timer** *seconds*

#### **Syntax Definitions**

*seconds* Time, in seconds, that a route will remain in a holddown state. Valid range is 0 - 120.

## **Defaults**

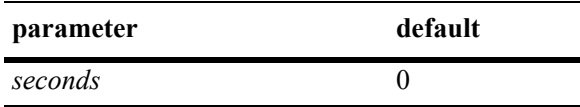

## **Platforms Supported**

OmniSwitch 6624, 6648, 7700, 7800, 8800

## **Usage Guidelines**

While in holddown, the route continues being announced as usual and used in the RIB. This interval is used to control route flap dampening.

## **Example**

-> ipv6 rip holddown-timer 60

## **Release History**

Release 5.1.6; command was introduced.

#### **Related Commands**

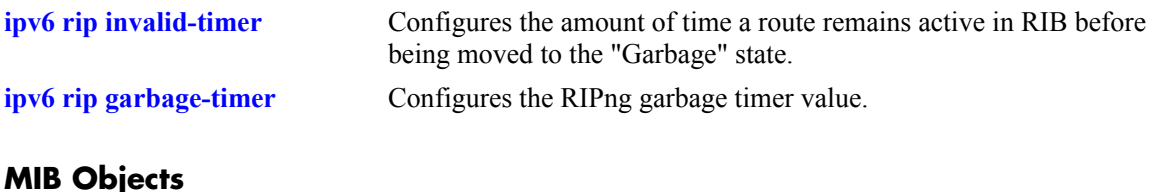

alaProtocolripng alaRipngHolddownTimer

# <span id="page-63-0"></span>**ipv6 rip jitter**

Configures an offset value for RIPng updates. This is the maximum (positive or negative) value that can be used to offset the update interval. For example, with an update interval of 30 seconds, and a jitter value of 5 seconds, the RIPng update packet would be sent somewhere (random) between 25 and 35 seconds from the previous update.

**ipv6 rip jitter** *value*

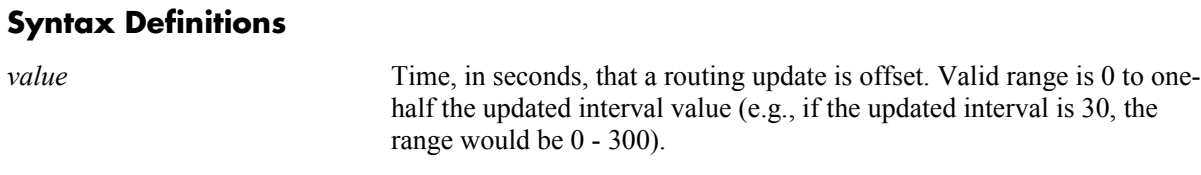

#### **Defaults**

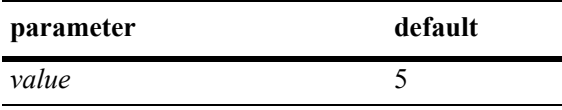

## **Platforms Supported**

OmniSwitch 6624, 6648, 7700, 7800, 8800

#### **Usage Guidelines**

As you increase the number of RIPng interfaces/peers, it is recommended that you increase the Jitter value to reduce the number of RIPng updates being sent over the network.

#### **Example**

-> ipv6 rip jitter 10

#### **Release History**

Release 5.1.6; command was introduced.

#### **Related Commands**

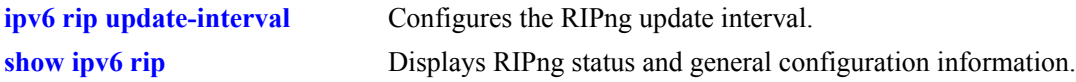

#### **MIB Objects**

alaProtocolripng alaRipngJitter

# **ipv6 rip route-tag**

Configures the route tag value for RIP routes generated by the switch.

**ipv6 rip route-tag** *value*

## **Syntax Definitions**

*value* Route tag value. Valid range is  $0 - 65535$ .

#### **Defaults**

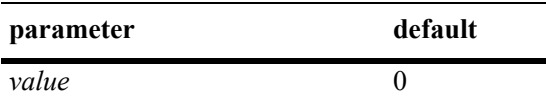

#### **Platforms Supported**

OmniSwitch 6624, 6648, 7700, 7800, 8800

## **Usage Guidelines**

This value does not apply to routes learned from other routers. For these routes, the route tag propagates with the route.

#### **Example**

```
-> ipv6 rip route-tag 30
```
## **Release History**

Release 5.1.6; command was introduced.

#### **Related Commands**

**[show ipv6 rip](#page-76-0)** Displays RIPng status and general configuration information.

#### **MIB Objects**

alaProtocolripng alaRipngRouteTag

# <span id="page-65-0"></span>**ipv6 rip update-interval**

Configures the RIPng update interval. This is the interval, in seconds, that RIPng routing updates will be sent out.

**ipv6 rip update-interval** *seconds*

#### **Syntax Definitions**

*seconds* Interval, in seconds, that RIPng routing updates are sent out. Valid range is 0 - 120.

## **Defaults**

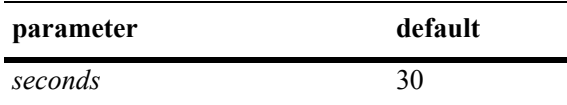

## **Platforms Supported**

OmniSwitch 6624, 6648, 7700, 7800, 8800

## **Usage Guidelines**

Use this command, along with the **[ipv6 rip jitter](#page-63-0)** command to configure RIPng updates.

## **Example**

-> ipv6 rip update-interval 30

## **Release History**

Release 5.1.6; command was introduced.

#### **Related Commands**

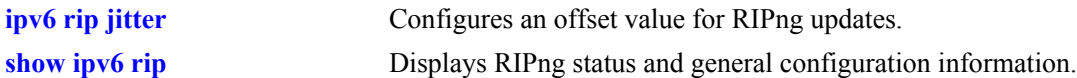

```
alaRipng
  alaRipngUpdateInterval
```
# **ipv6 rip triggered-sends**

Configures the behavior of triggered updates.

**ipv6 rip triggered-sends {all | updated-only | none}**

#### **Syntax Definitions**

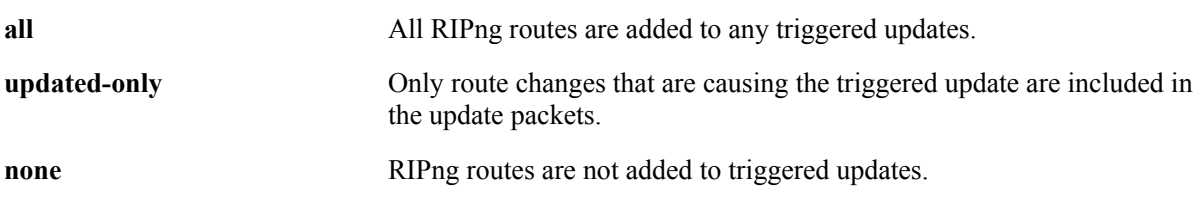

#### **Defaults**

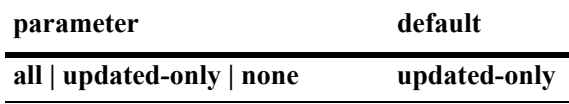

#### **Platforms Supported**

OmniSwitch 6624, 6648, 7700, 7800, 8800

## **Usage Guidelines**

- **•** If set to "all", all routes are sent in the update, not just route changes, which increases RIPng traffic on the network.
- If set to "none", no triggered updates are sent, which can cause delays in network convergence.

#### **Example**

-> ipv6 rip triggered-sends none

## **Release History**

Release 5.1.6; command was introduced.

#### **Related Commands**

**[show ipv6 rip](#page-76-0)** Displays RIPng status and general configuration information.

## **MIB Objects**

alaProtocolripng alaRipngTriggeredSends

# <span id="page-67-0"></span>**ipv6 rip interface**

Creates/deletes a RIPng interface.

**ipv6 rip interface** *if\_name*

**[no] ipv6 rip interface** *if\_name*

#### **Syntax Definitions**

*if* name IPv6 interface name.

#### **Defaults**

N/A.

#### **Platforms Supported**

OmniSwitch 6624, 6648, 7700, 7800, 8800

## **Usage Guidelines**

- **•** By default, a RIPng interface is created in the enabled state.
- Routing is enabled on a VLAN when you create a router port. However, to enable RIPng routing, you must also configure and enable a RIPng routing interface on the VLAN's IP router port. For more information on VLANs and router ports, see Chapter 21, "VLAN Management Commands."
- **•** RIPng will support a maximum of 20 interfaces.

#### **Example**

```
-> ipv6 rip interface Test_Lab
```
## **Release History**

Release 5.1.6; command was introduced.

## **Related Commands**

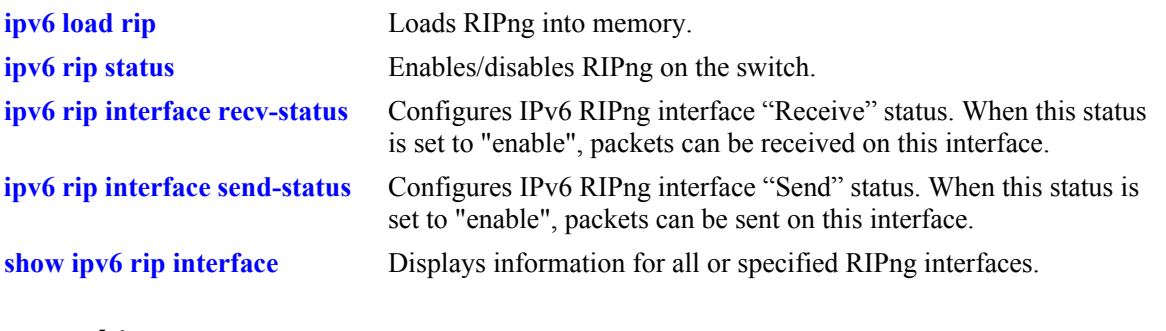

## **MIB Objects**

alaRipngInterfaceTable alaRipngInterfaceStatus

# **ipv6 rip interface metric**

Configures the RIPng metric or cost for a specified interface. You can set priorities for routes generated by a switch by assigning a metric value to routes generated by that switch's RIPng interface. For example, routes generated by a neighboring switch may have a hop count of 1. However, you can lower the priority of routes generated by that switch by increasing the metric value for routes generated by the RIPng interface.

**ipv6 rip interface** *if\_name* **metric** *value*

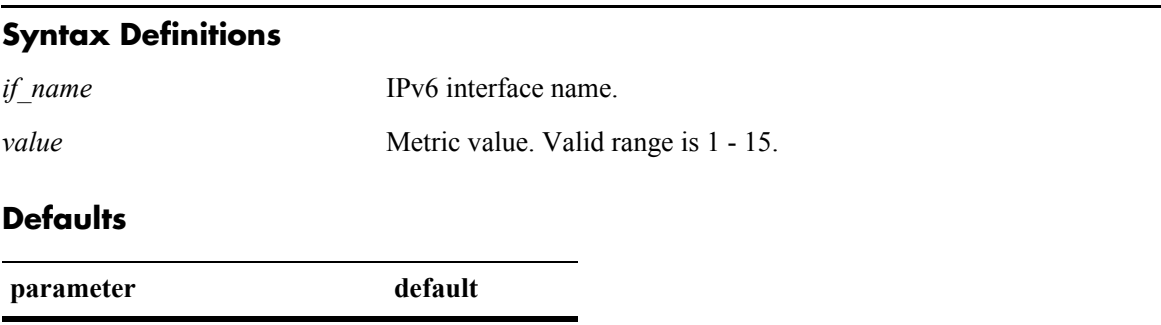

## **Platforms Supported**

*value* 1

OmniSwitch 6624, 6648, 7700, 7800, 8800

#### **Usage Guidelines**

When you configure a metric for a RIPng interface, this metric cost is added to the metric of the incoming route.

#### **Example**

-> ipv6 rip Test\_Lab metric 1

#### **Release History**

Release 5.1.6; command was introduced.

#### **Related Commands**

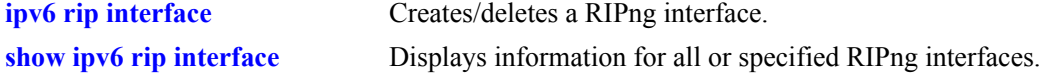

```
alaRipngInterfaceTable
  alaRipngInterfaceMetric
```
## <span id="page-70-0"></span>**ipv6 rip interface recv-status**

Configures IPv6 RIPng interface "Receive" status. When this status is set to "enable", packets can be received on this interface. When it is set to "disable", packets will not be received on this interface.

**ipv6 rip interface** *if\_name* **recv-status {enable | disable}**

#### **Syntax Definitions**

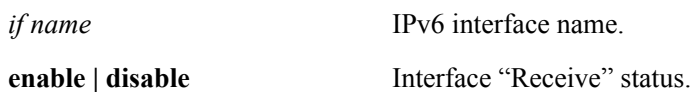

#### **Defaults**

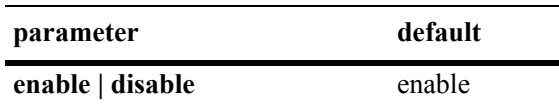

## **Platforms Supported**

OmniSwitch 6624, 6648, 7700, 7800, 8800

## **Usage Guidelines**

RIPng must be loaded (**[ipv6 load rip](#page-58-0)**) and enabled (**[ipv6 rip status](#page-59-0)**)on the switch to send or receive packets on the interface.

#### **Example**

-> ipv6 rip interface Test\_Lab recv-status disable

#### **Release History**

Release 5.1.6; command was introduced.

## **Related Commands**

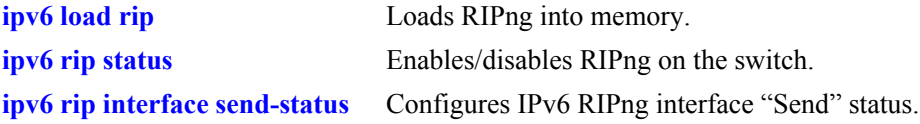

## **MIB Objects**

alaRipngInterfaceTable alaRipngInterfaceRecvStatus

## <span id="page-71-0"></span>**ipv6 rip interface send-status**

Configures IPv6 RIPng interface "Send" status. When this status is set to "enable", packets can be sent from this interface. When it is set to "disable", packets will not be sent from this interface.

**ipv6 rip interface** *if\_name* **send-status {enable | disable}**

#### **Syntax Definitions**

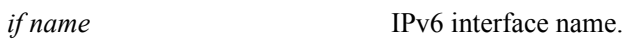

**enable | disable** Interface "Send" status.

#### **Defaults**

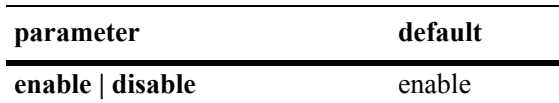

## **Platforms Supported**

OmniSwitch 6624, 6648, 7700, 7800, 8800

## **Usage Guidelines**

RIPng must be loaded (**[ipv6 load rip](#page-58-0)**) and enabled (**[ipv6 rip status](#page-59-0)**)on the switch to send or receive packets on the interface.

#### **Example**

-> ipv6 rip interface Test\_Lab send-status enable

#### **Release History**

Release 5.1.6; command was introduced.

#### **Related Commands**

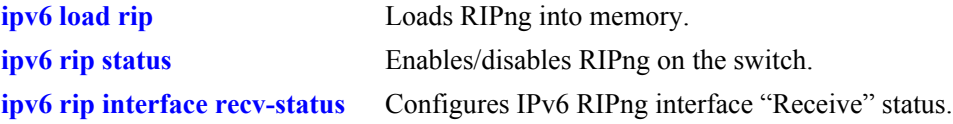

## **MIB Objects**

alaRipngInterfaceTable alaRipngInterfaceSendStatus
# <span id="page-72-0"></span>**ipv6 rip interface horizon**

Configures the routing loop prevention mechanisms.

**ipv6 rip interface** *if\_name* **horizon {none | split-only | poison}**

#### **Syntax Definitions**

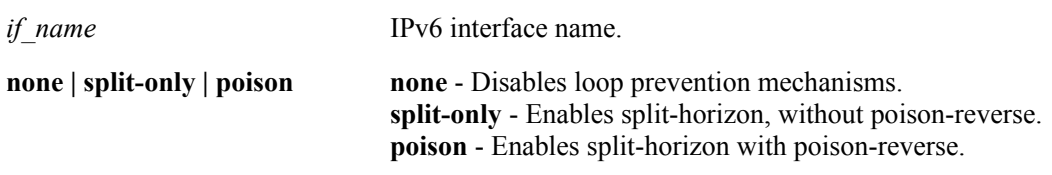

#### **Defaults**

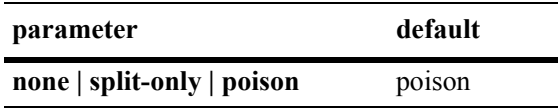

#### **Platforms Supported**

OmniSwitch 6624, 6648, 7700, 7800, 8800

#### **Usage Guidelines**

- **•** If set to "none" the route is not sent back to the peer.
- **•** If set to 'split-only", the route received from the peer is sent back with an increased metric.
- If set to "poison" the route received from the peer is sent back with an "infinity" metric.

#### **Example**

-> ipv6 rip interface Test\_Lab none

#### **Release History**

Release 5.1.6; command was introduced.

#### **Related Commands**

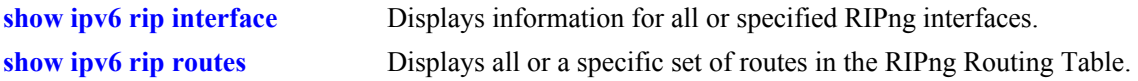

#### **MIB Objects**

alaRipngInterfaceTable alaRipngInterfaceHorizon

# <span id="page-73-0"></span>**ipv6 rip debug-level**

Configures the RIPng debug level for all debug types.

**ipv6 rip debug-level** *level*

#### **Syntax Definitions**

*level* Debug level. Valid range is 0 - 255.

#### **Defaults**

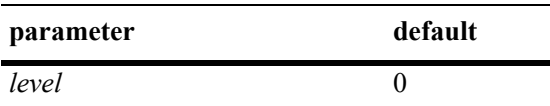

#### **Platforms Supported**

OmniSwitch 6624, 6648, 7700, 7800, 8800

#### **Usage Guidelines**

- **•** This command sets the debug level for **all** configured types. You cannot set different levels for each type.
- **•** Use the **[ipv6 rip debug-type](#page-74-0)** command to specify the type of RIPng messages to debug.
- **•** When the debug level is set to 0, the log is turned off.

#### **Example**

-> ipv6 rip debug-level 50

#### **Release History**

Release 5.1.6; command was introduced.

#### **Related Commands**

**[ipv6 rip debug-type](#page-74-0)** Configures the type of RIPng messages to debug.

#### **MIB Objects**

alaRipngDebug alaRipngDebugLevel

# <span id="page-74-0"></span>**ipv6 rip debug-type**

Configures the type of RIPng messages to debug.

**ipv6 rip debug-type [error] [warning] [recv] [send] [rdb] [age] [mip] [info] [setup] [time] [tm] [all]**

### **Syntax Definitions**

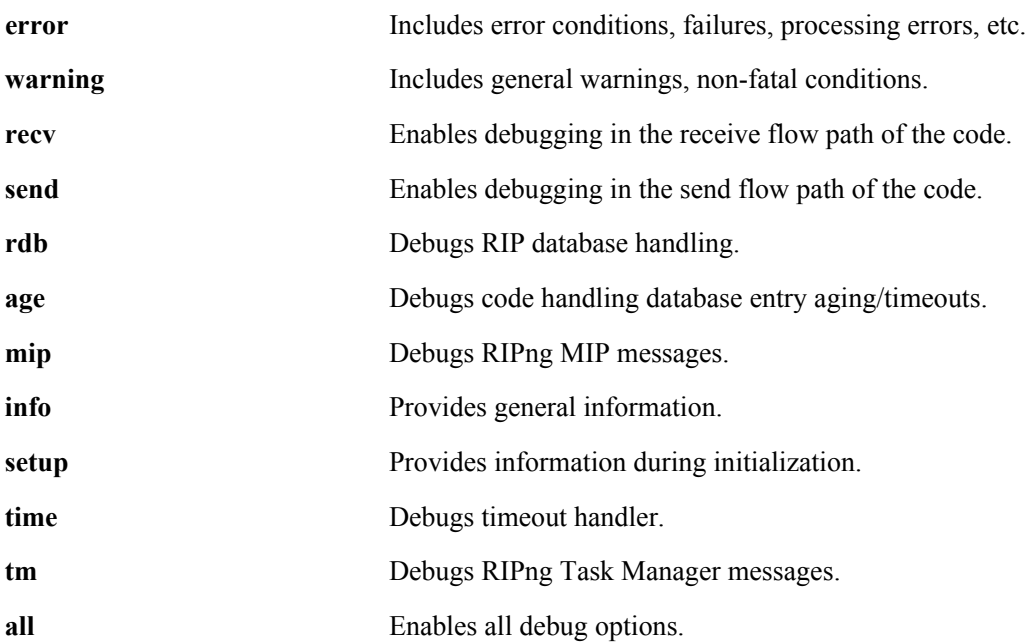

#### **Defaults**

N/A

#### **Platforms Supported**

OmniSwitch 6624, 6648, 7700, 7800, 8800

#### **Usage Guidelines**

- **•** Use the **no** form of the command to disable a debug type.
- **•** You can configure more than on debug type in the same command (see example below).
- Use the **[ipv6 rip debug-level](#page-73-0)** command to set the debug level. This command sets the debug level for **all** configured types. You cannot set different levels for each type.

#### **Example**

-> ipv6 rip debug-type error warning recv send

#### **Release History**

Release 5.1.6; command was introduced.

#### **Related Commands**

**[ipv6 rip debug-level](#page-73-0)** Configures the RIPng debug level.

#### **MIB Objects**

alaRipngDebug alaRipngDebugError alaRipngDebugWarn alaRipngDebugRecv alaRipngDebugSend alaRipngDebugRdb alaRipngDebugAge alaRipngDebugMip alaRipngDebugInfo alaRipngDebugSetup alaRipngDebugTime alaRipngDebugTm alaRipngDebugAll

# <span id="page-76-0"></span>**show ipv6 rip**

Displays RIPng status and general configuration parameters.

**show ipv6 rip**

#### **Syntax Definitions**

 $N/A$ 

#### **Defaults**

N/A

#### **Platforms Supported**

OmniSwitch 6624, 6648, 7700, 7800, 8800

#### **Usage Guidelines**

N/A

#### **Examples**

```
-> show ipv6 rip
Status = Enabled,
Number of routes = 10,
Route tag = 0,
Update interval = 30,Invalid interval = 180,
Garbage interval = 120,
Holddown interval = 0,Jitter interval = 5,
Triggered Updates = All Routes,
```
#### *output definitions*

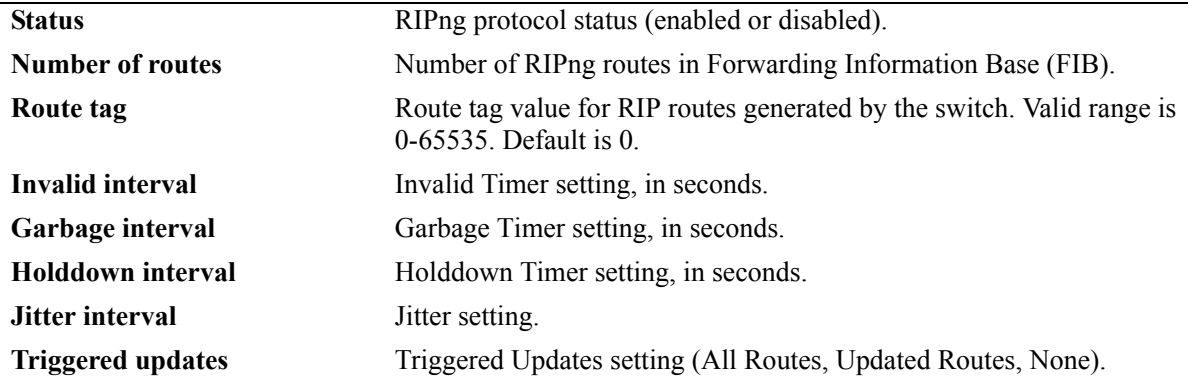

#### **Release History**

Release 5.1; command was introduced.

#### **Related Commands**

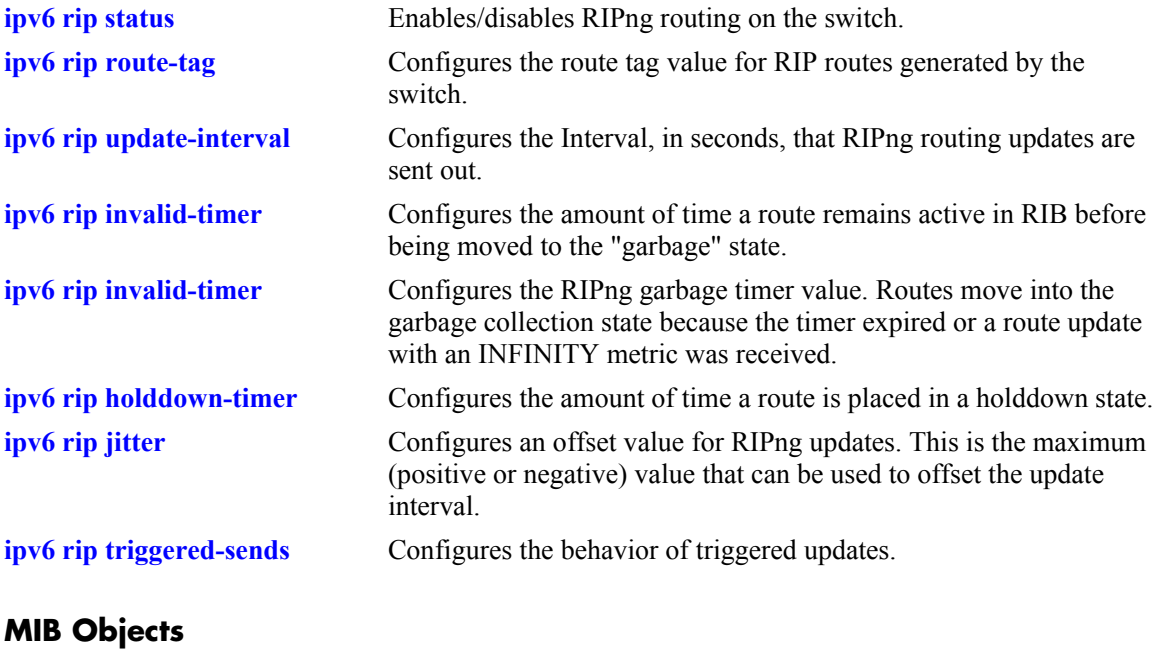

alaRipngInterfaceTable alaRipngInterfaceStatus alaRipngRouteTag laRipngInvalidTimer alaRipngGarbageTimer alaRipngHolddownTimer alaRipngJitter alaRipngTriggeredSends

# <span id="page-78-0"></span>**show ipv6 rip interface**

Displays information for all or specified RIPng interfaces.

**show ipv6 rip interface** [*if\_name*]

#### **Syntax Definitions**

*if name* IPv6 interface name.

#### **Defaults**

N/A.

#### **Platforms Supported**

OmniSwitch 6624, 6648, 7700, 7800, 8800

#### **Usage Guidelines**

If you do not specify an interface, all IPv6 RIP interfaces are displayed.

#### **Example**

-> show ipv6 rip interface

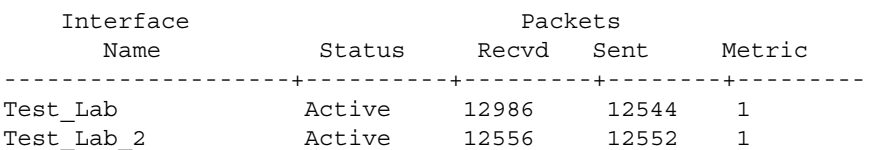

-> show ipv6 rip interface if3

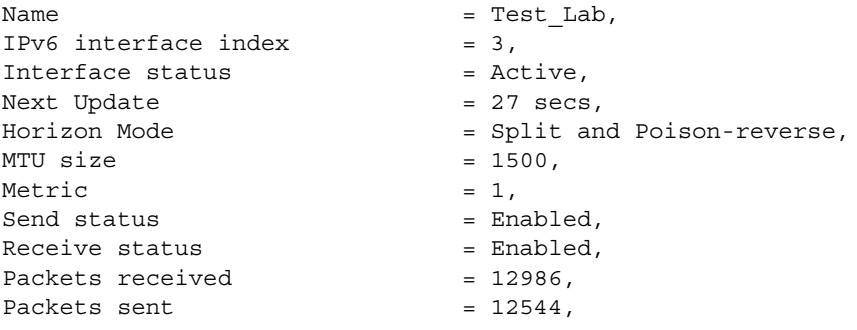

#### *output definitions*

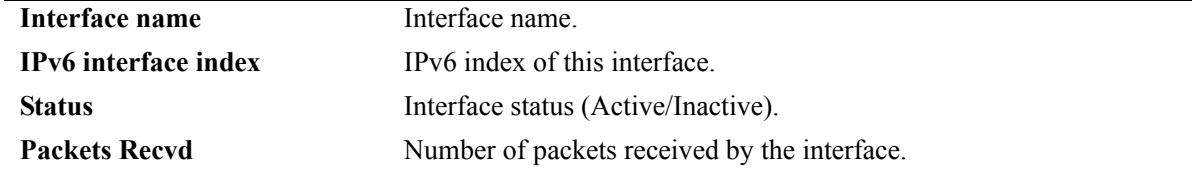

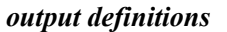

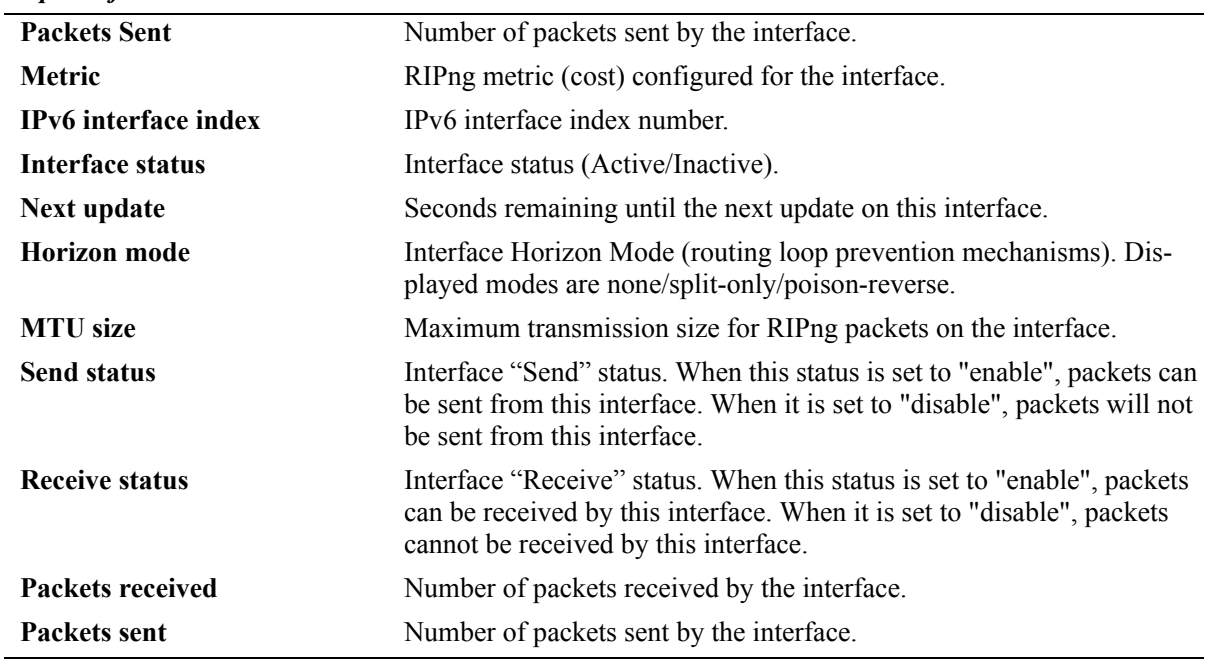

#### **Release History**

Release 5.1.6; command was introduced.

#### **Related Commands**

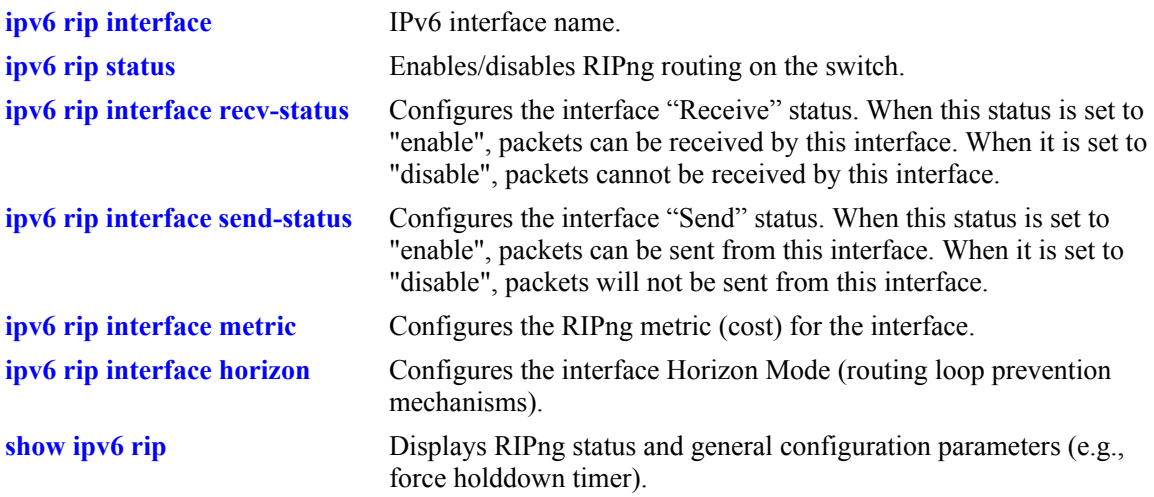

#### **MIB Objects**

alaRipngInterfaceTable alaRipngInterfaceEntry alaRipngInterfaceStatus alaRipngInterfacePacketsRcvd alaRipngInterfacePacketsSent alaRipngInterfaceMetric alaRipngInterfaceIndex alaRipngInterfaceNextUpdate alaRipngInterfaceHorizon alaRipngInterfaceMTU alaRipngInterfaceSendStatus alaRipngInterfaceRecvStatus

## **show ipv6 rip peer**

Displays a summary of the observed RIPng peers, or specific information about a peer when a peer address is provided.

**show ipv6 rip peer** [*ipv6\_addresss*]

#### **Syntax Definitions**

*ipv6 addresss* IPv6 address of the peer.

#### **Defaults**

N/A.

#### **Platforms Supported**

OmniSwitch 6624, 6648, 7700, 7800, 8800

#### **Usage Guidelines**

If you do not specify a peer, all IPv6 RIP peers are displayed.

#### **Example**

-> show ipv6 peer

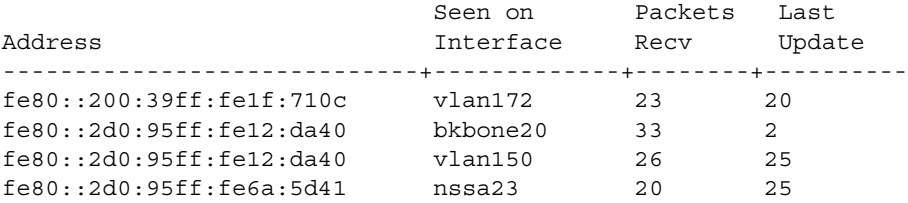

-> show ipv6 rip peer fe80::2d0:95ff:fe12:da40

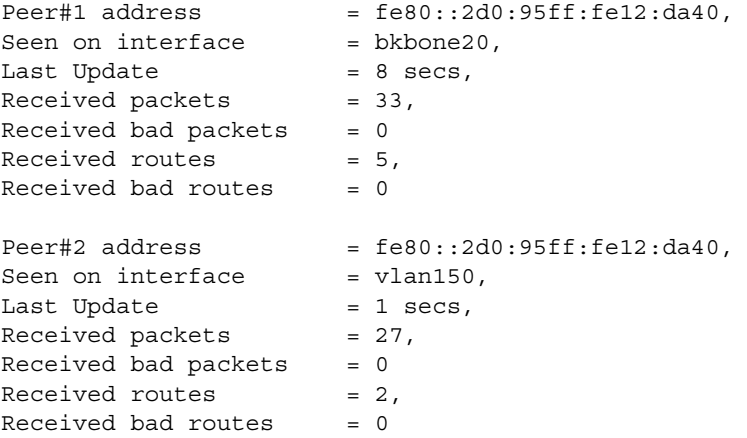

*output definitions*

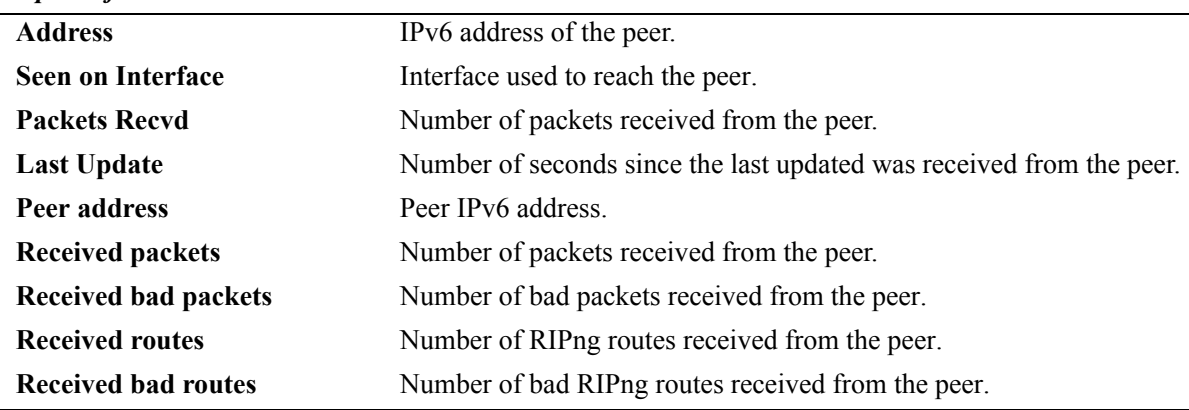

# **Release History**

Release 5.1.6; command was introduced.

#### **Related Commands**

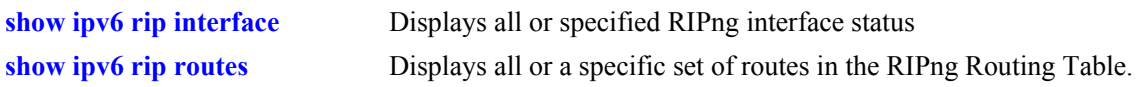

#### **MIB Objects**

alaRipngPeerTable

alaRipngPeerEntry alaRipngPeerAddress alaRipngPeerIndex alaRipngPeerLastUpdate alaRipngPeerNumUpdates alaRipngPeerBadPackets alaRipngPeerNumRoutes alaRipngPeerBadRoutes

# <span id="page-83-0"></span>**show ipv6 rip routes**

Displays all or a specific set of routes in the RIPng Routing Table.

**show ipv6 rip routes [dest** *<ipv6\_prefix/prefix\_length>***]** *|* **[gateway** *<ipv6\_addr>***] | [detail** *<ipv6 prefix/prefix\_length>***]**

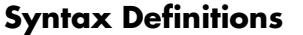

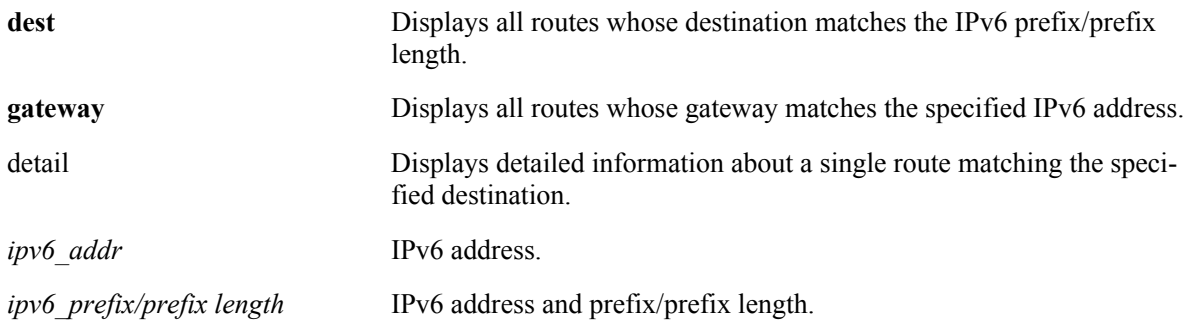

#### **Defaults**

N/A.

#### **Platforms Supported**

OmniSwitch 6624, 6648, 7700, 7800, 8800

#### **Usage Guidelines**

If you do not enter one of the optional parameters, all IPv6 RIP routes are displayed.

#### **Example**

```
-> show ipv6 rip routes
```
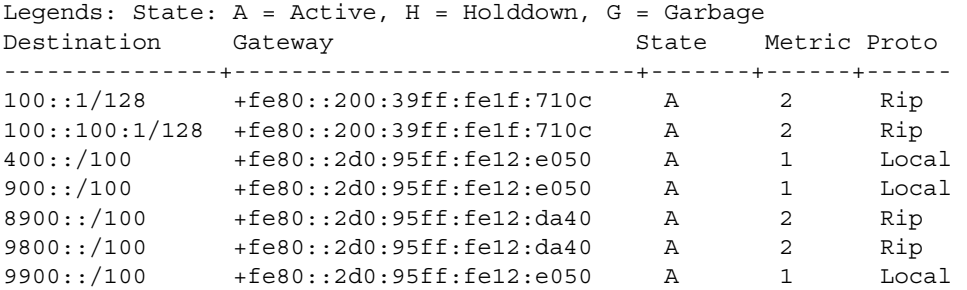

-> show ipv6 rip routes detail 9900::/100

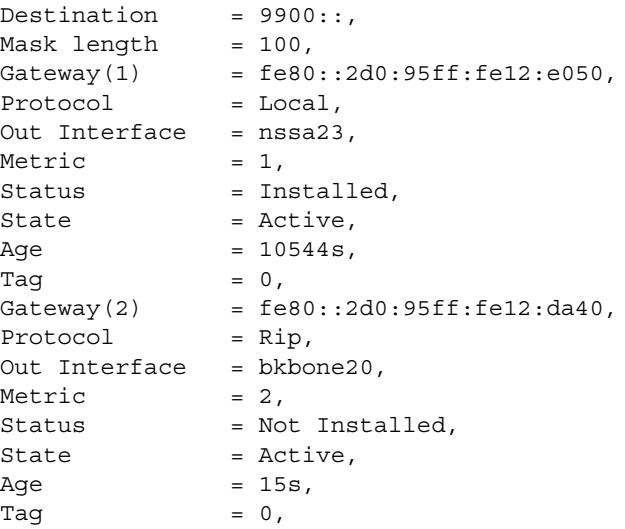

#### *output definitions*

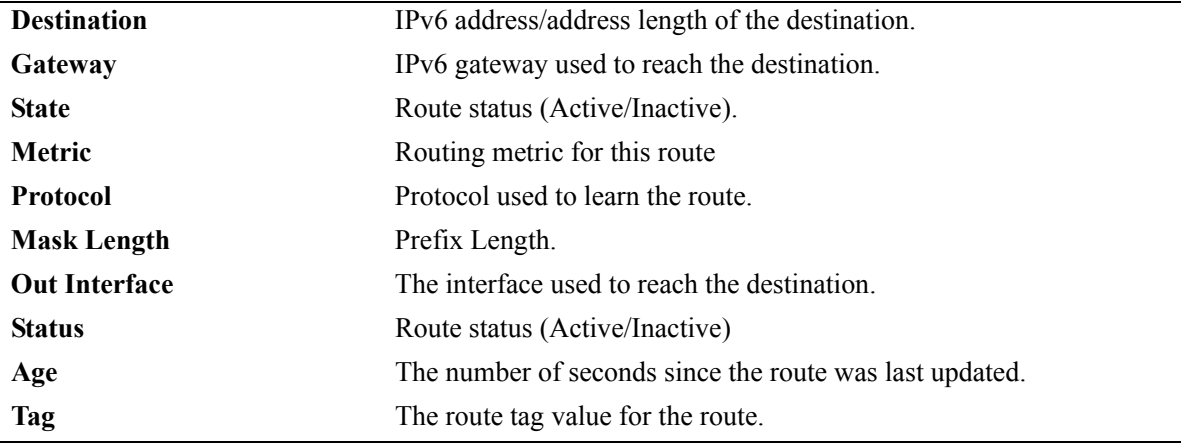

#### **Release History**

Release 5.1.6; command was introduced.

### **Related Commands**

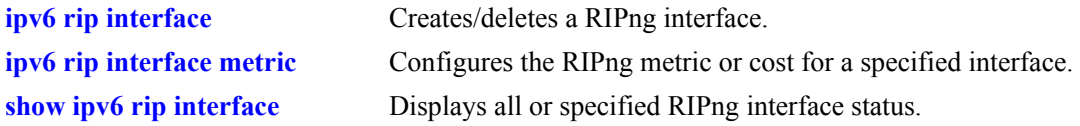

#### **MIB Objects**

alaRipngRouteTable alaRipngRouteEntry alaRipngRoutePrefixLen alaRipngRouteNextHop alaRipngRouteType alaRipngRouteAge alaRipngRouteTag alaRipngRouteStatus alaRipngRouteMetric

# **show ipv6 rip debug**

Displays the current RIPng debug level and types.

**show ipv6 rip debug**

#### **Syntax Definitions**

N/A.

#### **Defaults**

N/A.

#### **Platforms Supported**

OmniSwitch 6624, 6648, 7700, 7800, 8800

#### **Usage Guidelines**

N/A.

### **Example**

-> show ipv6 rip debug

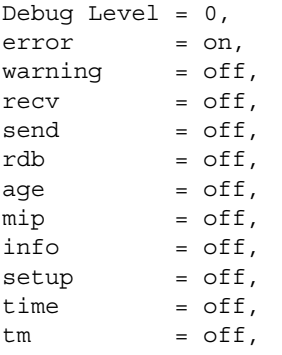

#### *output definitions*

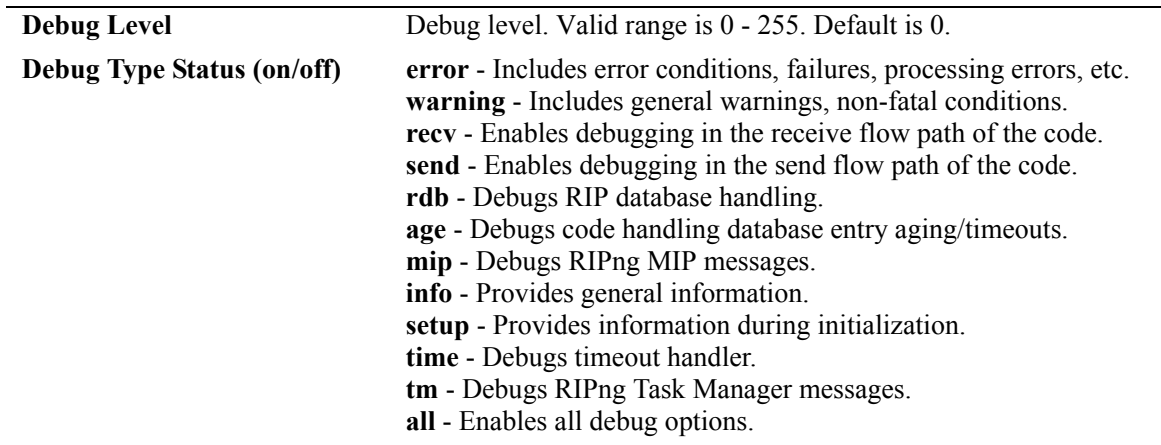

#### **Release History**

Release 5.1.6; command was introduced.

#### **Related Commands**

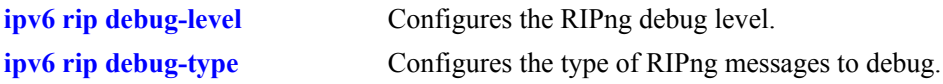

#### **MIB Objects**

alaRipngDebug

alaRipngDebugLevel alaRipngDebugError alaRipngDebugWarn alaRipngDebugRecv alaRipngDebugSend alaRipngDebugRdb alaRipngDebugAge alaRipngDebugMip alaRipngDebugInfo alaRipngDebugSetup alaRipngDebugTime alaRipngDebugTm alaRipngDebugAll